# 311 Einstellung, Gebäude, Allgemein

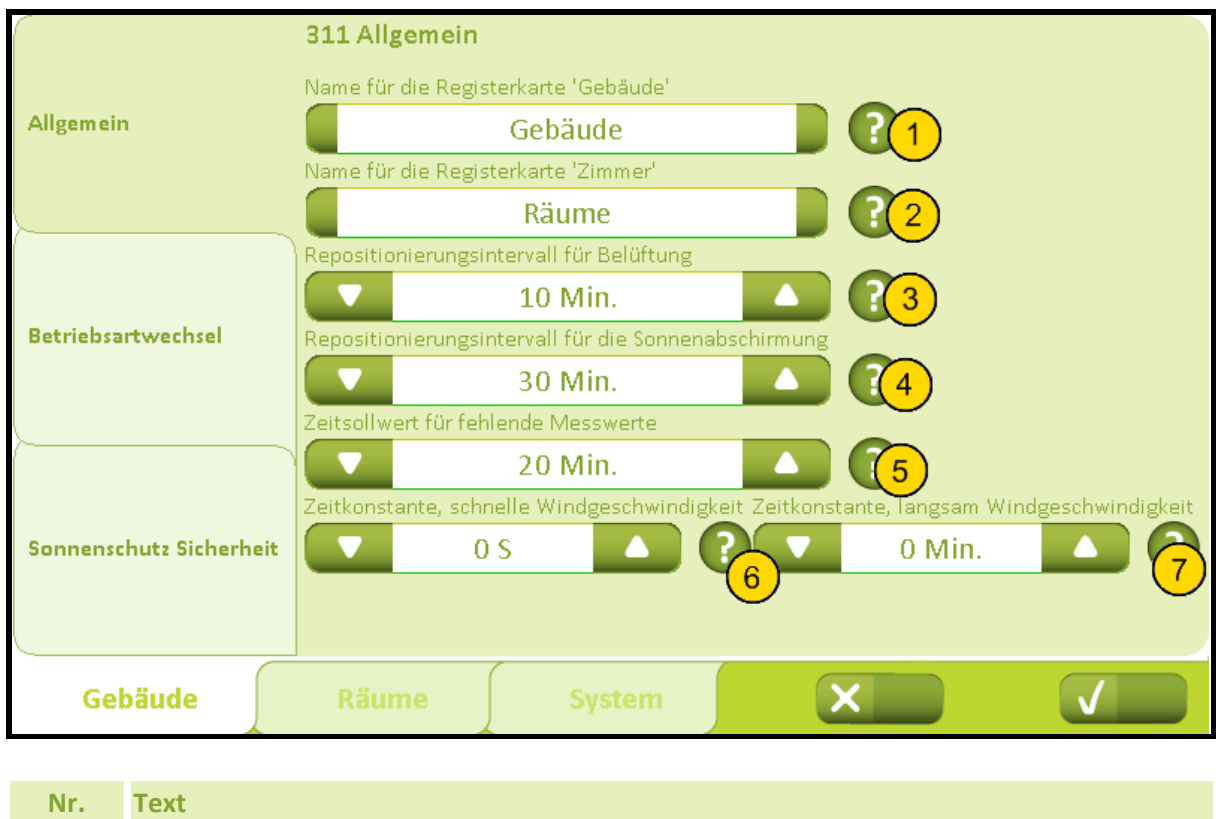

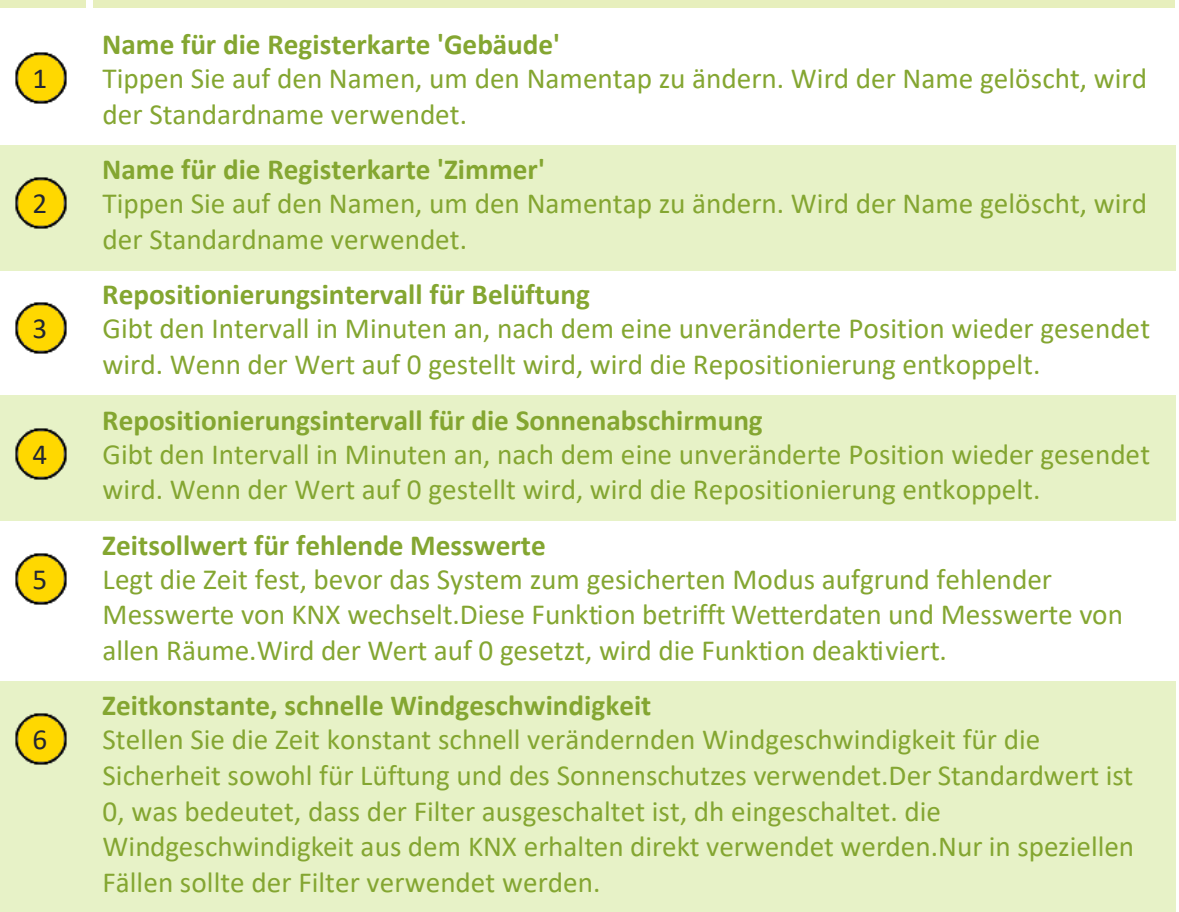

### 2019-10-22

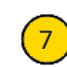

### **Zeitkonstante, langsam Windgeschwindigkeit**

7) Stellen Sie die Zeitkonstante für den langsamen Wandel Windgeschwindigkeit für die Steuerung der Lüftung eingesetzt werden. Der Standardwert ist 0, was bedeutet, dass der Filter ausgeschaltet ist, dh eingeschaltet. die Windgeschwindigkeit aus dem KNX erhalten direkt verwendet werden. Nur in speziellen Fällen sollte der Filter verwendet werden.

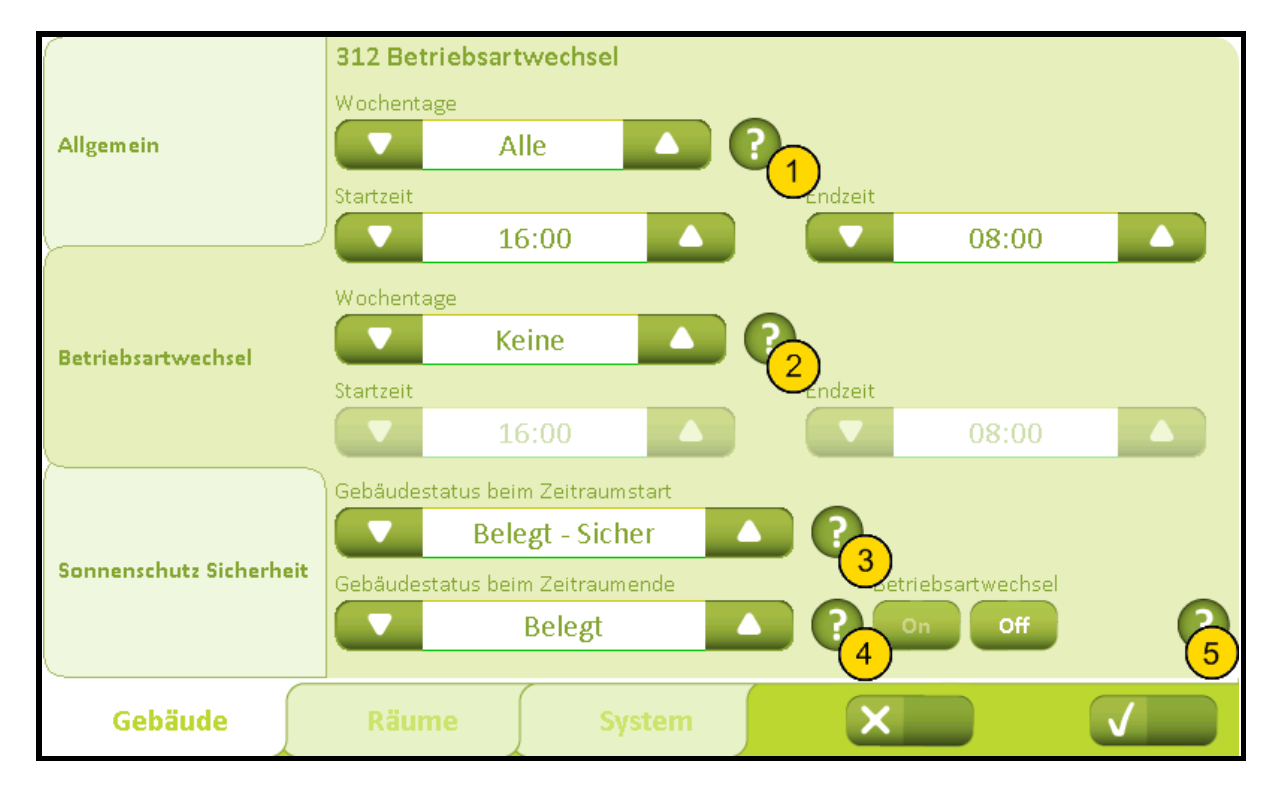

### 312 Einstellung, Gebäude, Betriebsartwechsel

### **Nr. Text**

### **Betriebsartwechsel**

1 Hier können Sie einen 'sicheren Zeitraum' einstellen, dh. einer Zeit wo das Gebäude gewährleistet sein muss. Sie können zwischen 4 Perioden wählen: Alle, Mo.-Fr., Wochenende oder Keine. Wenn Sie 'Mo.-Fr.' oder 'Wochenende' wählen, ist es möglich zwei unterschiedliche Zeiträume festzuglegen. Um einen Sicher Zeitraum zu einstellen, erst die Woche und die Start-und Endzeit einstellen. Dann wählen Sie die Art der gesichert Periode ('Belegt, Sicher ' oder 'Unbelegt ') und dann die Art der Periode wenn der Periode enden ('Belegt ' oder 'Keine Wechsel'). Beispiel 1: Werktag wird als 'Belegt' in den Zeitraum 6-18 Uhr(Arbeitsstunden) und Wochenende als 'Belegt' in den Zeitraum 10 bis 14 Uhr(Reinigung) gewünscht. Die 'Wochentage' zu 'Mo. –Fr.', 'Startzeit' zu '18:00 ' und 'Endzeit' zu '6:00' einstellen. Die anderen 'Wochentage' zu 'Wochenende', 'Startzeit' zu '14:00' und 'Endzeit' zu '10:00' einstellen. Dann 'Gebäudestatus beim Zeitraumstart' zu 'Unbelegt' und 'Gebäudestatus beim Zeitraumende' zu 'Belegt ' einstellen. Beispiel 2: Werktag wird als 'Unbelegt ' in der Zeitraum 6-18Uhr (Arbeitsstunden) gewünscht, aber das ganze Wochenende wird als gesichert gewünscht. Die 'Wochentage' zu 'Mo.-Fr.', 'Startzeit' zu '18:00' und 'Endzeit' zu '6:00' einstellen. Die Anderen 'Wochentage' zu 'Keine' einstellen, 'Gebäudestatus beim Zeitraumstart' zu 'Unbelegt' und 'Gebäudestatus beim Zeitraumende' zu 'Keine Wechsel' einstellen.

### **Zeitraum 2 sicher**

2 Legt den Zeitraum 2 fest, wenn die Betriebsart automatisch zu sicher geändert wird.

### **Gebäudestatus beim Zeitraumstart**

Legen Sie den Gebäudestatus fest, in dem das System beim Start der eingestellten Periode wechseln soll.

### **Gebäudestatus beim Zeitraumende**

4 | Legen Sie den Gebäudestatus fest, in dem das System beim Ende der eingestellten Periode wechseln soll.

2019-10-22

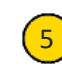

### **Betriebsartwechsel**

5 Hindert den Benutzer daran, im sicheren Zeitraum ein niedrigeres Sicherheitsniveau zu wählen.

2019-10-22

# 3211 Einstellung, Raum, Sollwerte

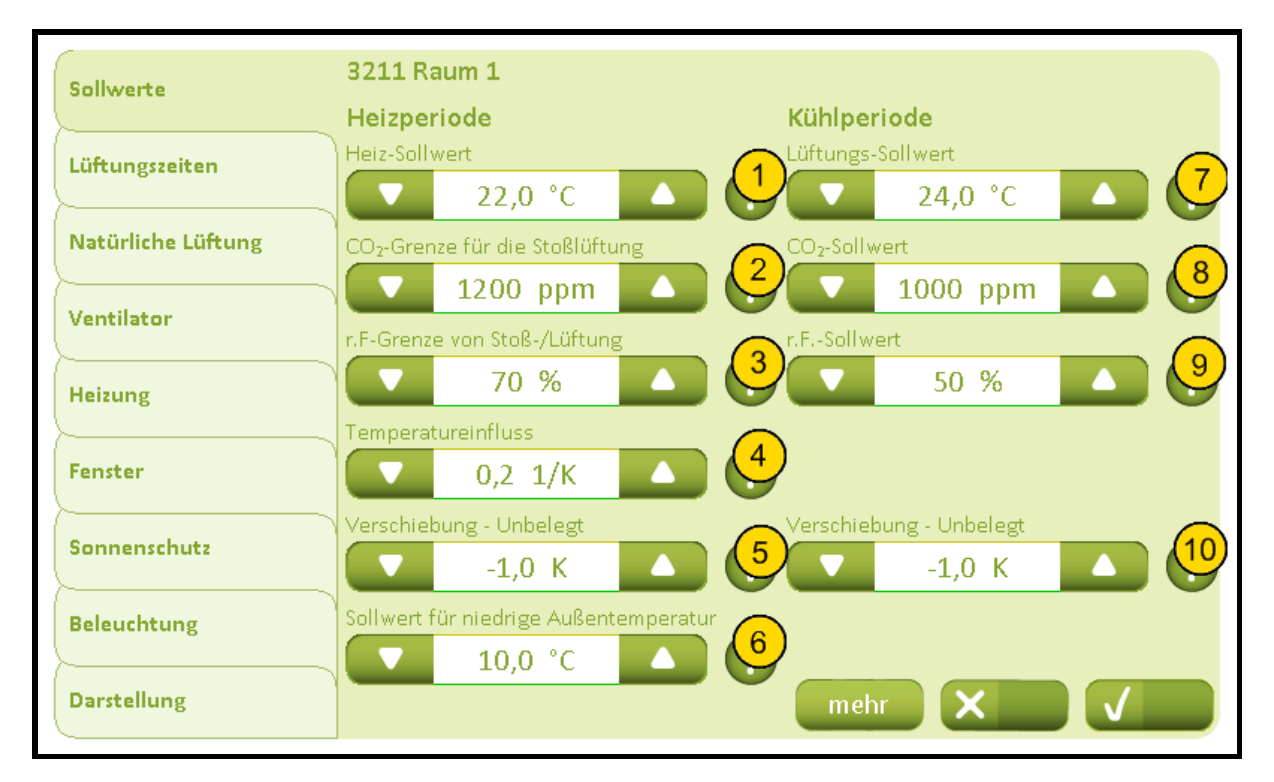

### **Nr. Text**

### **Heiz-Sollwert**

1 Legt fest den Sollwert für die Heizungstemperatur. Wenn die Heizungsfunktion aktiviert ist, wird das Raum zu diesem Temperatur erwärmt.

### **CO₂-Grenze für die Stoßlüftung**

2 Legt fest die untere CO₂-Grenze an, bei der eine Stoßlüftung oder Lüftung ausgeführt wird. Wenn der CO<sub>2</sub>-Wert über dieser Grenze liegt, wird eine bedarfsgesteuerte Stoßlüftung durchgeführt. Die Lüftung zu festen Zeitpunkten verwendet auch diese Grenze. Wenn die Lüftung auf 'Automatisch' eingestellt ist, wird sie nur ausgeführt, wenn der CO2-Wert über der Grenze liegt.

### **r.F-Grenze von Stoß-/Lüftung**

3 Legt fest die untere r.F.-Grenze an, bei der eine Stoßlüftung oder Lüftung ausgeführt wird. Wenn der relative Luftfeuchtigkeit-Wert über dieser Grenze liegt, wird eine bedarfsgesteuerte Stoßlüftung ausgeführt. Die Lüftung zu festen Zeitpunkten verwendet auch diese Grenze. Wenn die Lüftung auf 'Automatisch' eingestellt ist, wird sie nur ausgeführt, wenn der r.F.-Wert über der Grenze liegt.

### **Temperatureinfluss**

4 Legt fest den Einfluss der Temperatur auf den Stoßlüftung/Ventilation. Wenn die Temperatur erreicht über den aktuellen Sollwert für die Stoßlüftung wird die Belüftungsgröße allmählich verbessert. Ist der Wert z.B. 0,2 1/K, wird die maximale Lüftung bei einer aktueller Temperatur von 5 Grad höher als der Sollwert stattfinden.

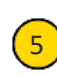

### **Nachtabsenkung - Unbelegt**

5 Legt die Temperaturabsenkung der Heizung fest, wenn das Gebäude 'Unbelegt' ist. Wird z.B. zur Senkung des nächtlichen Temperaturen.

### 2019-10-22

### **Sollwert für niedrige Außentemperatur**

6 Legt fast der Sollwert für die niedrige Außentemperatur an, die zur Bestimmung des Wechsels zwischen Sommer- und Winterbetrieb benutzt wird. Sommerbetrieb: Wenn sich die Außentemperatur über der oben genannten Sollwert befindet UND die Temperatur im Raum über dem Einstellpunkt für Kühlung / Belüftung liegt. Winterbetrieb: Wenn im Raum Wärmebedarf besteht, d. h. die Raumtemperatur unter dem Einstellpunkt für die Heizung liegt.

### **Lüftungs-Sollwert**

Legt fest den Basis-Temperatur-Einstellpunkt für die Natürliche Lüftung an. Dieser Basis-Temperatur-Einstellpunkt wird durch CO2- und r.F.-Einfluss gesenkt und kann vom Benutzer verschoben werden.

### **CO₂-Sollwert**

8 Legt fest den CO<sub>2</sub>-Sollwert an, wo über den CO<sub>2</sub>-Wert die natürliche Lüftung beeinflusst wird. Oberhalb dieser Sollwert wird der Temperatur-Einstellpunkt abgesenkt.

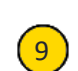

### **r.F.-Sollwert**

Legt fest der Sollwert an, bei dem die relative Luftfeuchtigkeit auf die Lüftung einwirkt. Mit diesen Sollwert wird der Temperatur-Einstellpunkt eingestellt.

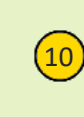

### **Nachtauskühlung - Unbelegt**

10) Gibt die Temperaturverschiebung für die Belüftung an, wenn das Gebäude unbenutzt ist z.B. zur Belüftung bei einer niedrigeren Außentemperatur in der Nacht. Beachten Sie, die Einstellung 'Sollwert für tiefe Innentemperatur' kann die Nachtkühlung begrenzen.

# 32111 Einstellung, Raum, Sollwerte, Mehr

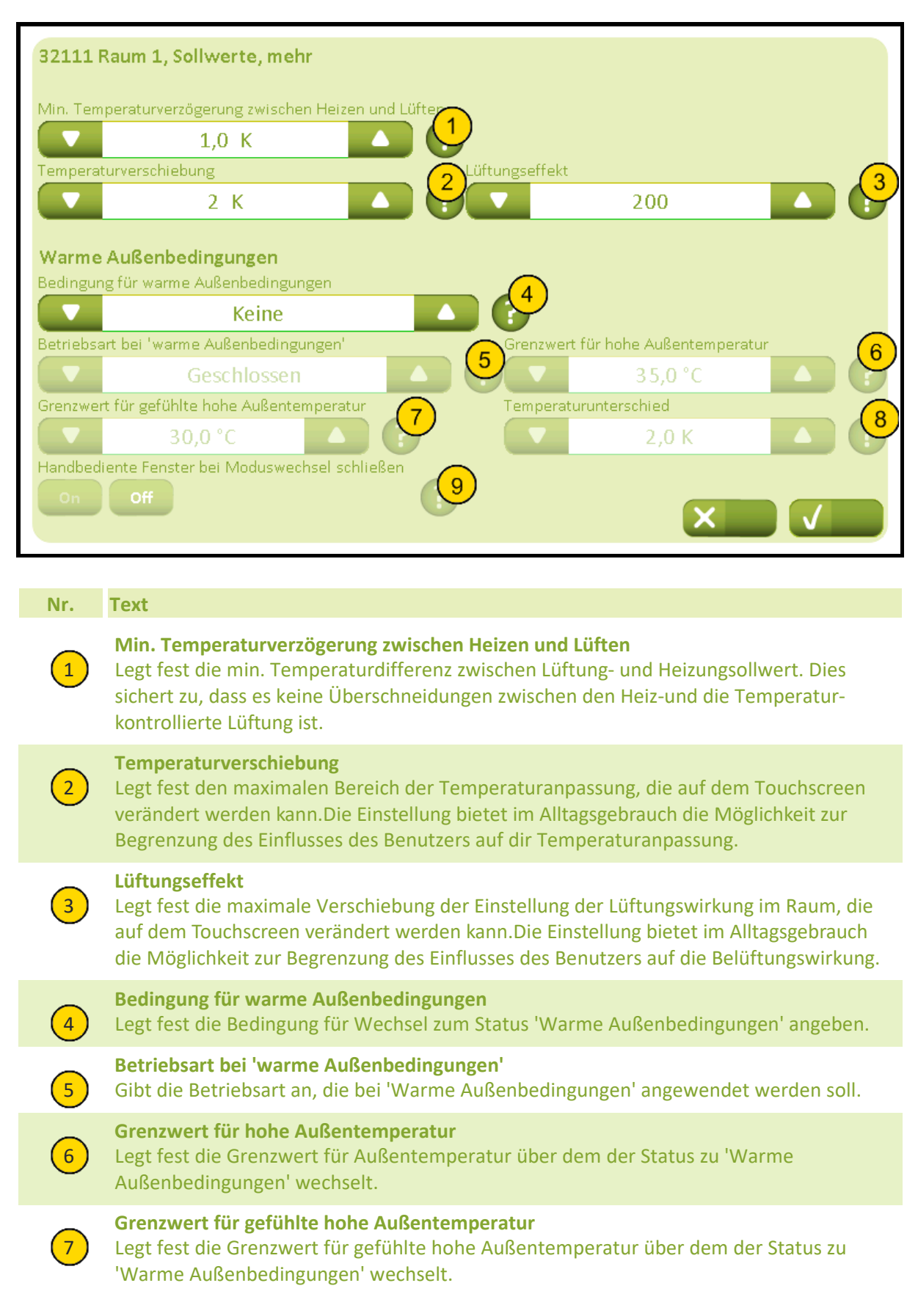

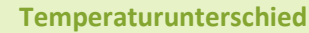

8) Legt fest um wie viel die Außentemperatur über der Raumtemperatur liegen soll, bevor zu 'Warme Außenbedingungen' gewechselt wird.

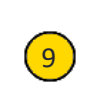

### **Handbediente Fenster bei Moduswechsel schließen**

9) Legt fest, ob die handbedienten Fenster geschlossen werden sollen, wenn der Modus zu 'warmen Außenbedingungen' wechselt. Die Fenster können nachträglich manuell gesteuert werden.

# 3212 Einstellung, Raum, Lüftungszeiten

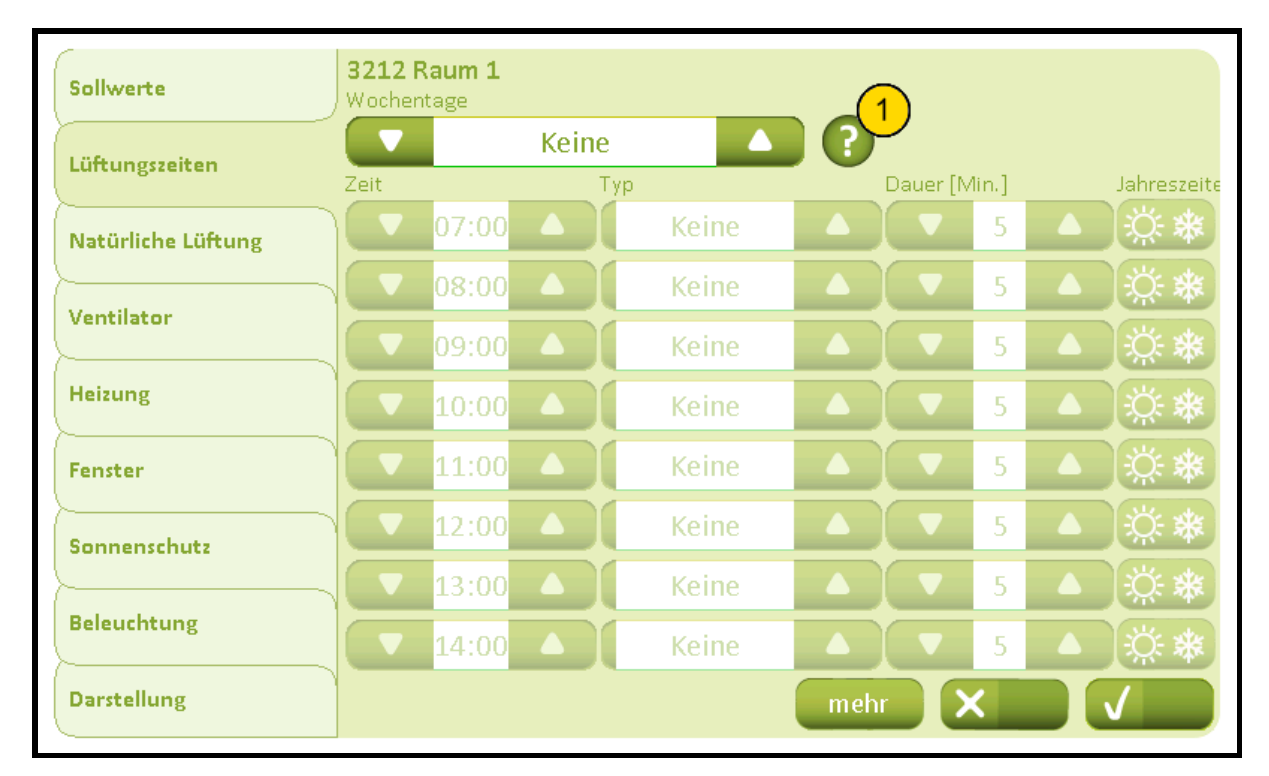

### **Nr. Text**

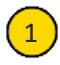

### **Zeit / Typ**

1 1. Legt fest, an welchen Tagen die Belüftung durchgeführt werden soll. Stellt die Zeitpunkte für die automatischen Lüftungen ein.2. Legt fest, ob die Lüftung bedarfsabhängig (Automatisch) oder immer festgelegt (Festgelegt) werden soll - oder keine Lüftung (Keine). Bei bedarfsabhängiger Belüftung wird nur gelüftet, wenn der CO₂- oder r.F.-Wert die eingestellten Grenzen überschreitet. Bei fester Belüftung wird die Belüftung ungeachtet der Messwerte ausgeführt. In beiden Fällen wird die maximale Fensteröffnung von der Außentemperatur und der Windgeschwindigkeit begrenzt. 3. Legt die Dauer der Belüftung in Minuten fest. 4. Stellen Sie in den Jahreszeiten (Sommer / Winter) Belüftung durchgeführt werden sollte.

#### 32121 Raum 1, Lüftungszeiten, mehr Zeit Typ Dauer [Min.] Jahreszeiten 16:00 Keine  $\overline{5}$ Δ 5 17:00 Keine  $\overline{5}$ 18:00 Keine ◢ 5 19:00 Keine ▲ 5 20:00 Keine 5 21:00 Keine 5 22:00 Keine 23:00 Keine 5 Dauer der manuellen Belüftung 5 Min.

# 32121 Einstellung, Raum, Lüftungszeiten, Mehr

### **Nr. Text**

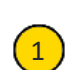

### **Dauer der manuellen Belüftung**

 $\left(1\right)$  Legt die Dauer der Belüftung in Minuten fest. Dieser Wert wird für die manuelle angeforderte Belüftung über der Touchbildschirm genutzt.

## 3213 Einstellung, Raum, natürliche Lüftung

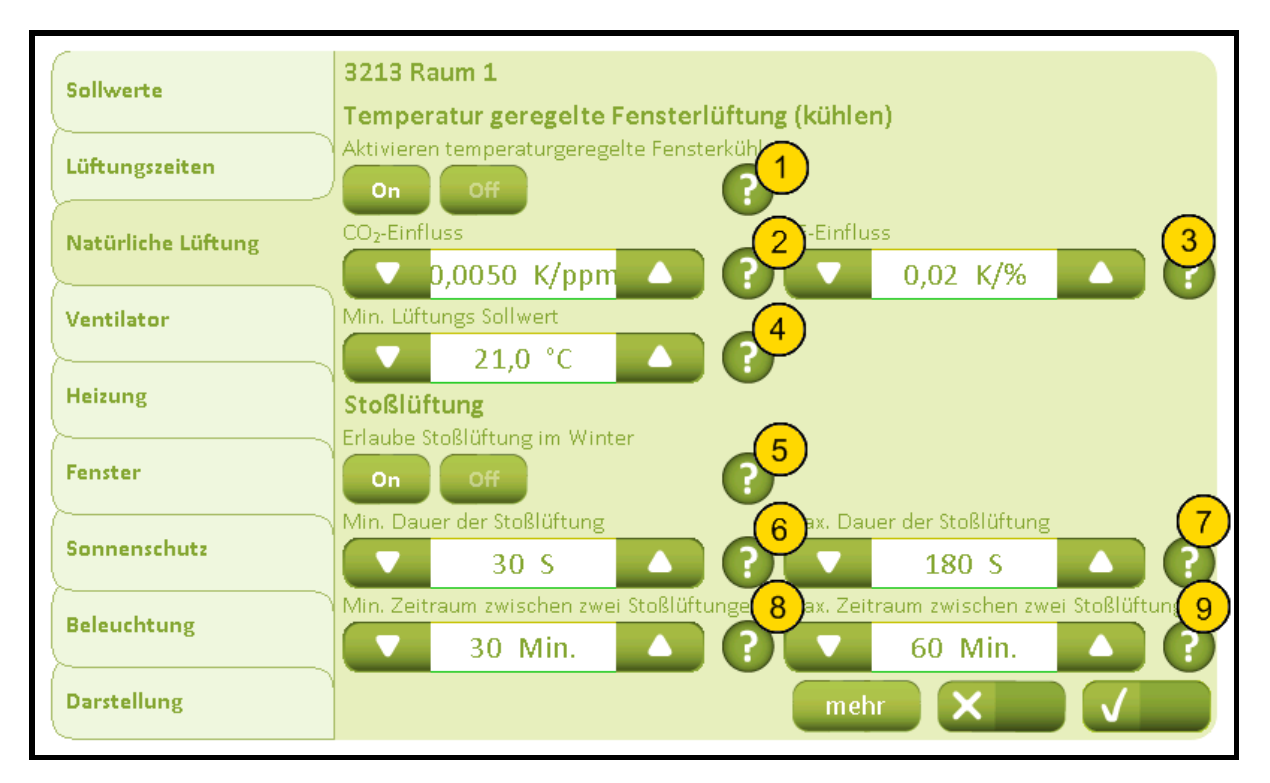

**Nr. Text**

### **Aktivieren temperaturgeregelte Fensterkühlung**

1 Geben Sie, wenn die Temperatur kontrollierte Lüftung aktiviert ist. Deaktiviert temperaturgesteuerte Lüftung, aber nicht Nachtkühlung für unbelegte Gebäude. Wenn Nachtkühlung muss auch set deaktiviert werden die Temperatur für ubelegte Gebäude auf 0 ausgeglichen.

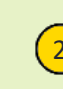

### **CO₂-Einfluss**

2 Legt fest die CO<sub>2</sub>-Einfluss auf den Temperatur-Einstellpunkt. Der Einstellpunkt wird mit dem Parameterwert multipliziert mit dem aktuellen CO₂-Wert gesenkt, wenn der Wert den CO₂-Einstellpunkt übersteigt.

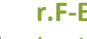

### **r.F-Einfluss**

3 Legt fest der Einfluss der relativen Luftfeuchtigkeit auf den Temperatur-Einstellpunkt. Der Einstellpunkt wird mit dem Parameterwert multipliziert mit der aktuellen relativen Luftfeuchtigkeit gesenkt, wenn der Wert über den Einstellpunkt für die relative Luftfeuchtigkeit übersteigt.

### **Min. Lüftungs Sollwert**

4 Legt fest den mindestens zulässigen Lüftungstemperatur-Einstellpunkt an. Trotz eines hohen CO<sub>2</sub>- und RF-Einflusses wird nicht zugelassen, dass der Temperatur-Einstellpunkt unter diese Grenze fällt.

2019-10-22

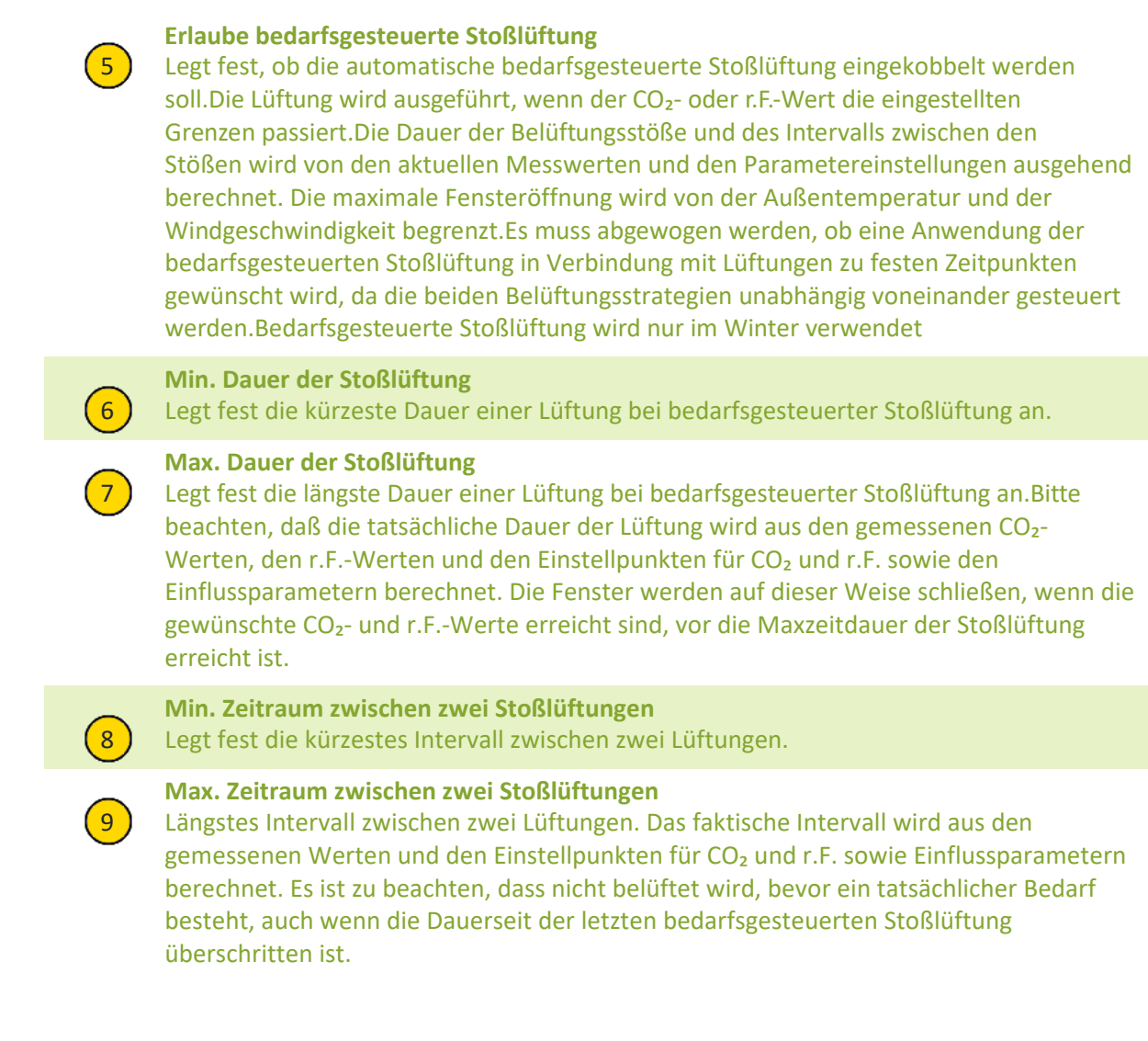

# 32131 Einstellung, Raum, natürliche Lüftung, Mehr

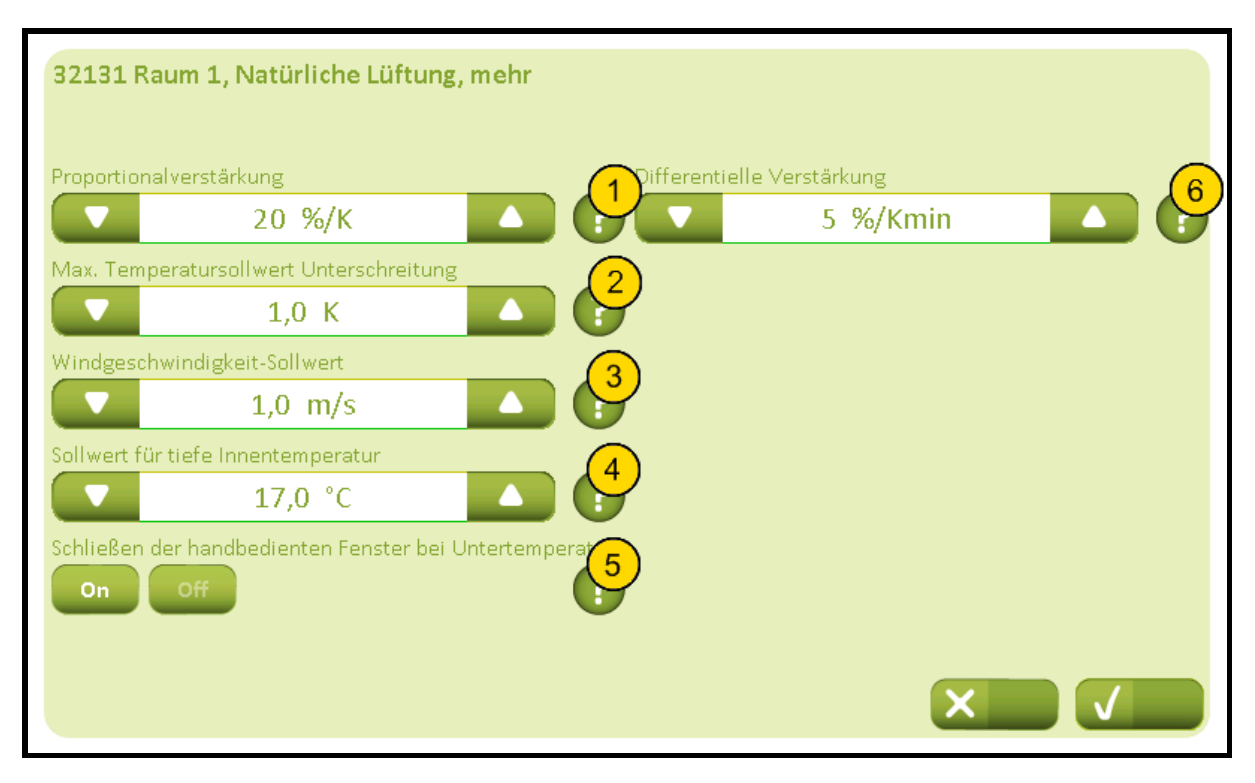

### **Nr. Text**

### **Proportionalverstärkung**

1 Legt fest die Proportionalverstärkung an, d. h. das Verhältnis zwischen der Temperaturdifferenz (aktuelle Temperatur - Temperatur-Einstellpunkt) und wie weit die Fenster beim Regeln geöffnet werden. Beträgt die Proportionalverstärkung z. B. 20%/K, wird die Öffnung beim Regeln bei einer Temperaturdifferenz von 1K um 20% erhöht.

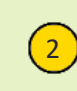

#### **Max. Temperatursollwert Unterschreitung**

2 Legt fest das maximal zulässige Temperaturgefälle an. Wenn die Temperatur um mehr als diesen Wert unter den aktuellen Einstellpunkt fällt, werden die Fenster in einem Schritt vollständig geschlossen.

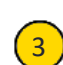

#### **Windgeschwindigkeit-Sollwert**

3 Legt fest der Windgeschwindigkeit-Sollwert für die einzelnen Öffnungsschritte der Fenster an, die in Abhängigkeit von zu hohen Windgeschwindigkeit reduziert wird. Unter diesen Sollwert werden die einzelnen Öffnungsschritte nicht reduziert. Beachten, Schließschritte werden nicht reduziert.

### **Sollwert für tiefe Innentemperatur**

4 Legt den unteren Grenzwert für die Innentemperatur fest. Bei dieser Temperatur schließen die Fenster. Beachten Sie, dass den Grenzwert niedriger sein sollte als der gewünschte Nachtkühlungswert. Wenn die Raumteperatur niedriger ist als den Grenzwert\* im Sommerbetrieb, wird die Heizung aktiviert bis die Raumtemperatur wieder höher ist. \*wenn der Heizungsgrenzwert für den Raum niedriger ist, wird dieser als Heizungsgrenzwert verwendet.

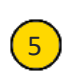

#### **Schließen der handbedienten Fenster bei**

[5] Legt fest, ob die Fenster bei Unterschreitung der min. Innentemperatur geschlossen werden sollen d.h. mit der max. Possition Output-Objekt.

# NV Comfort® Anleitung

# **Anhang A, Einstellungen**

2019-10-22

**Differentielle Verstärkung**

 $\begin{pmatrix} 6 \end{pmatrix}$  Legt fest die Differentialverstärkung an, d.h. wie ein Temperaturanstieg zwischen zwei Regelungen Einfluss darauf hat, wie weit die Fenster beim Regeln geöffnet werden.

# 3214 Einstellung, Raum, Ventilator (Plus-Version)

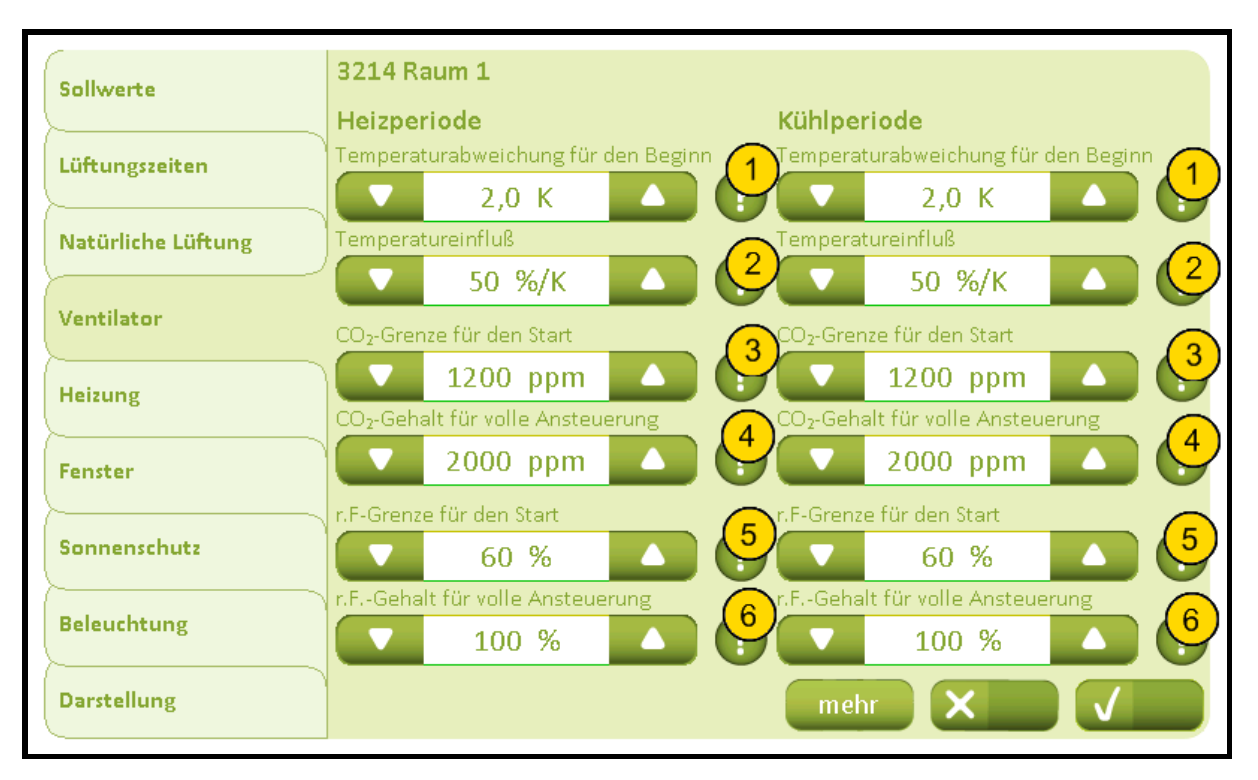

**Nr. Text**

### **Temperaturabweichung für den Beginn**

1 Legt fest wie viel die Temperatur den Grenzwert überschreiten muss, bevor die mechanische Belüftung aktiviert wird. Eine Veränderung der Grenztemperatur hat auch Einfluss auf diesen Parameter.

### **Temperatureinfluß**

2 Legt fest den Einfluss der Temperatur auf den Ausgang der mechanische Belüftung. Wenn diese Parameter z.B. auf 50 %/K eingestellt wird und der Temperaturunterschied 1 Grad beträgt , wird der Ausgang der mechanische Belüftung 50 % sein. Die resultierende Ansteuerung des Ausganges der mechanische Belüftung ist die Summe der verfügbaren Beiträge von Temperatur, CO<sub>2</sub> Gehalt und relative Luftfeuchtigkeit.

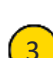

### **CO₂-Grenze für den Start**

3 Legt fest den CO<sub>2</sub> Gehalt, bei den der Ausgang der mechanische Belüftung angesteuert werden soll. Der Einfluss des CO<sub>2</sub> Gehaltes nimmt geradlinig zwischen dem Parameter für 'Anfang ' und 'voll ' zu. Die resultierende Ansteuerung des Ausganges der mechanische Belüftung ist die Summe der verfügbaren Beiträge von Temperatur, CO₂ Gehalt und relative Luftfeuchtigkeit.

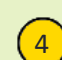

#### **CO₂-Gehalt für volle Ansteuerung**

4 Legt fest den CO<sub>2</sub>-Wert, wo der Ventilator auf Grund von CO<sub>2</sub> auf 100 % ausgesteuert wird. Der Beitrag des CO₂ steigt linear zwischen den Parametern für die 'Start-' und 'Voll- ' Aussteuerung. Die resultierende Aussteuerung des Ventilators ist die Summe der zugänglichen Beiträge aus Temperatur, CO<sub>2</sub> und relativer Luftfeuchtigkeit.

### 2019-10-22

### **r.F-Grenze für den Start**

 $\left( 5 \right)$  Legt fest den Wert der relativen Luftfeuchtigkeit, wo der Wert der relativen Luftfeuchtigkeit beginnt, einen Einfluss auf die Aussteuerung des Ventilators zu bekommen. Der Beitrag der relativen Luftfeuchtigkeit steigt linear zwischen den Parametern für die 'Start-' und 'Voll-'Aussteuerung. Die resultierende Aussteuerung des Ventilators ist die Summe der zugänglichen Beiträge aus Temperatur, CO₂ und relativer Luftfeuchtigkeit.

### **r.F.-Gehalt für volle Ansteuerung**

 $\overline{6}$  Legt fest die Luftfeuchtigkeit, bei den der Ausgang der mechanische Belüftung 100% angesteuert werden soll. Der Einfluss des CO<sub>2</sub>-Gehaltes nimmt geradlinig zwischen den Parametern für die 'Start' und 'voll-' Aussteuerung. Die resultierende Ansteuerung des Ausganges der mechanische Belüftung ist die Summe der verfügbaren Beiträge von Temperatur, CO<sub>2</sub> Gehalt und relative Luftfeuchtigkeit.

# 32141 Einstellung, Raum, Ventilator, Mehr (Plus-Version)

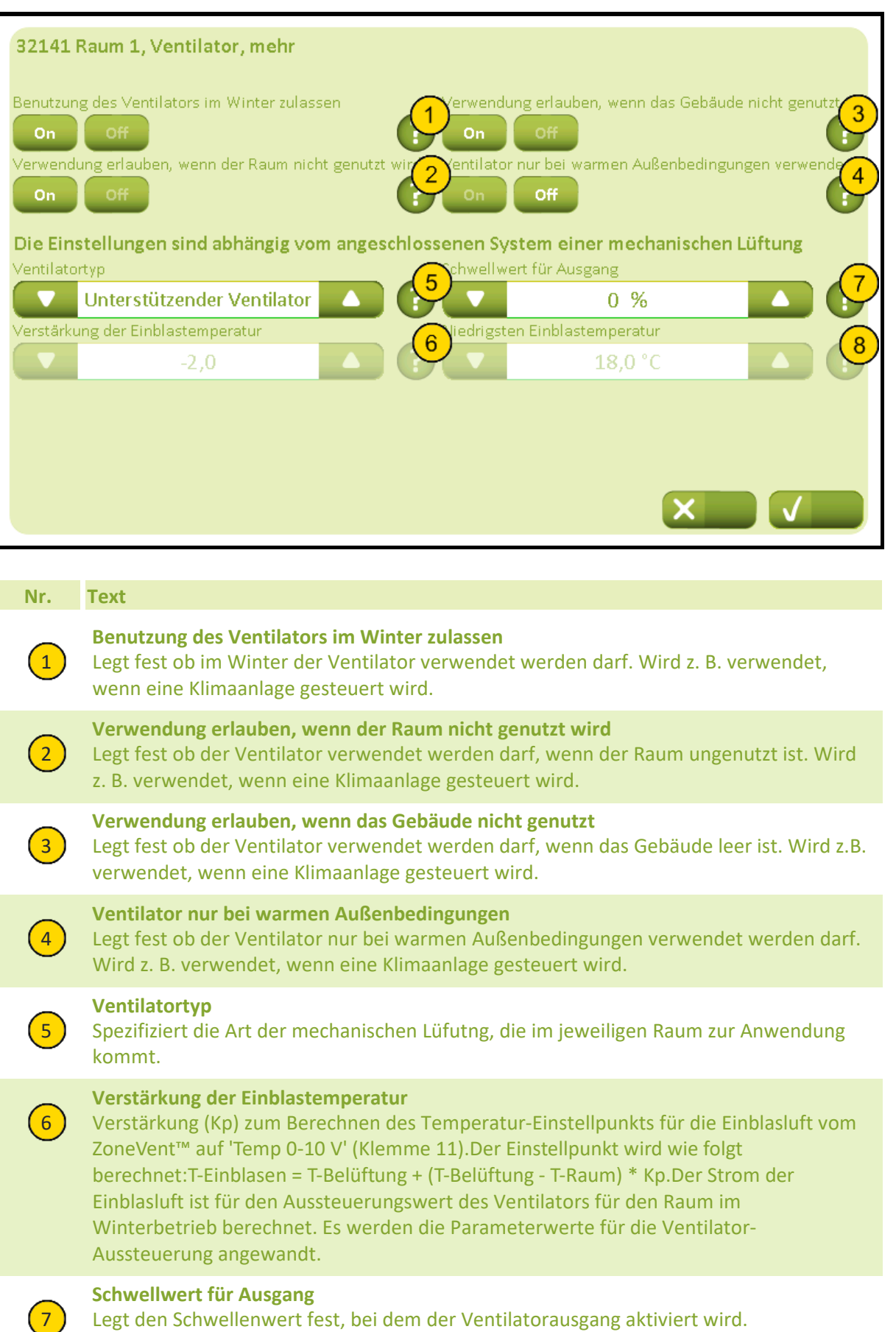

# NV Comfort® Anleitung

# **Anhang A, Einstellungen**

2019-10-22

**Niedrigsten Einblastemperatur**

8) Legt fest den niedrigsten zulässigen Temperatur-Einstellpunkt für die Einblasluft an.

# 3215 Einstellung, Raum, Heizung

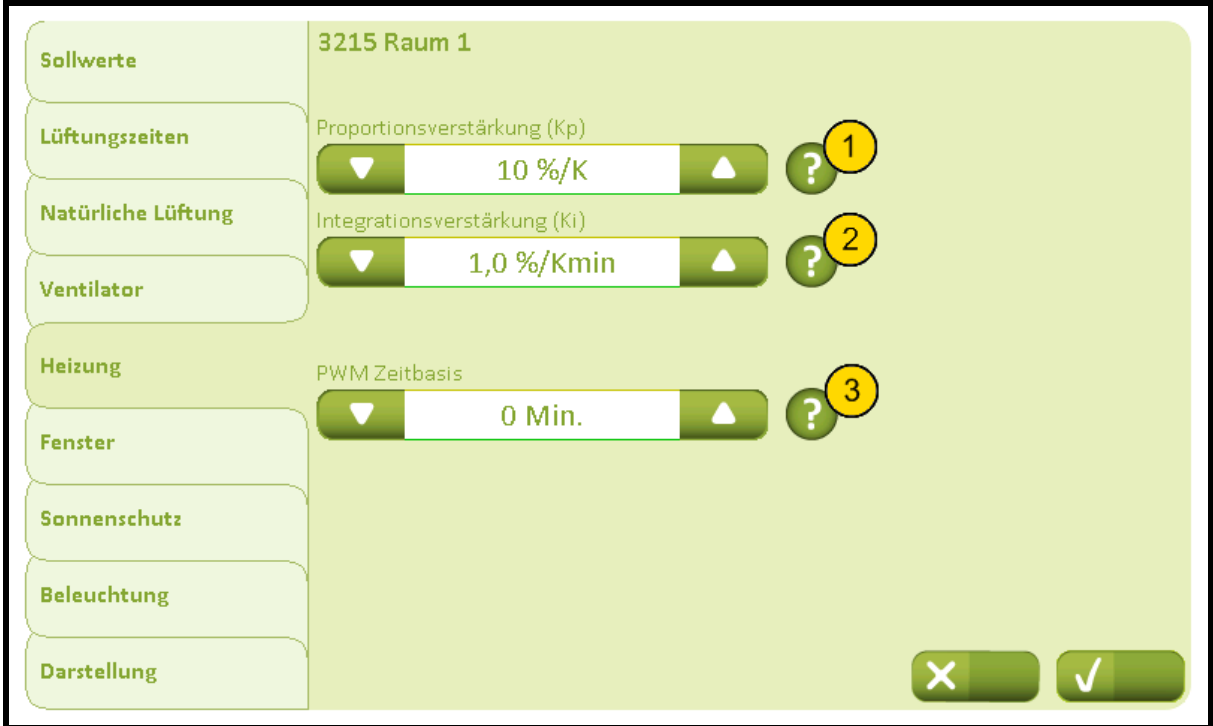

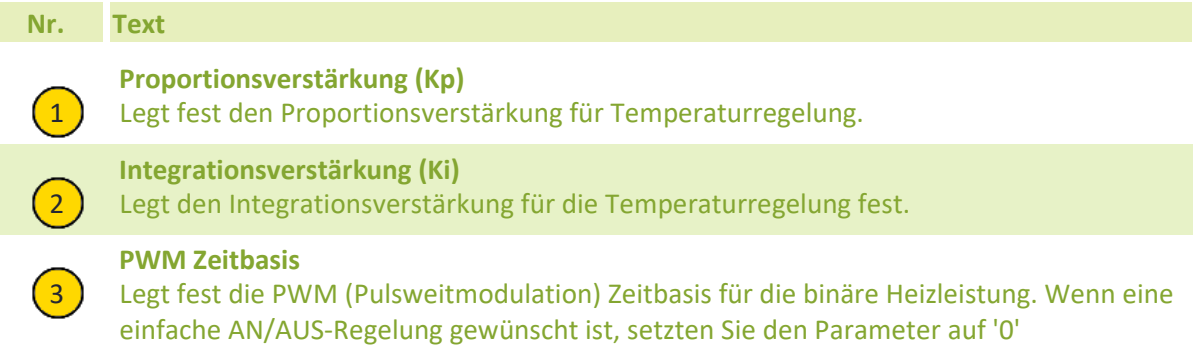

2019-10-22

## 3216 Einstellung, Raum, Fenster

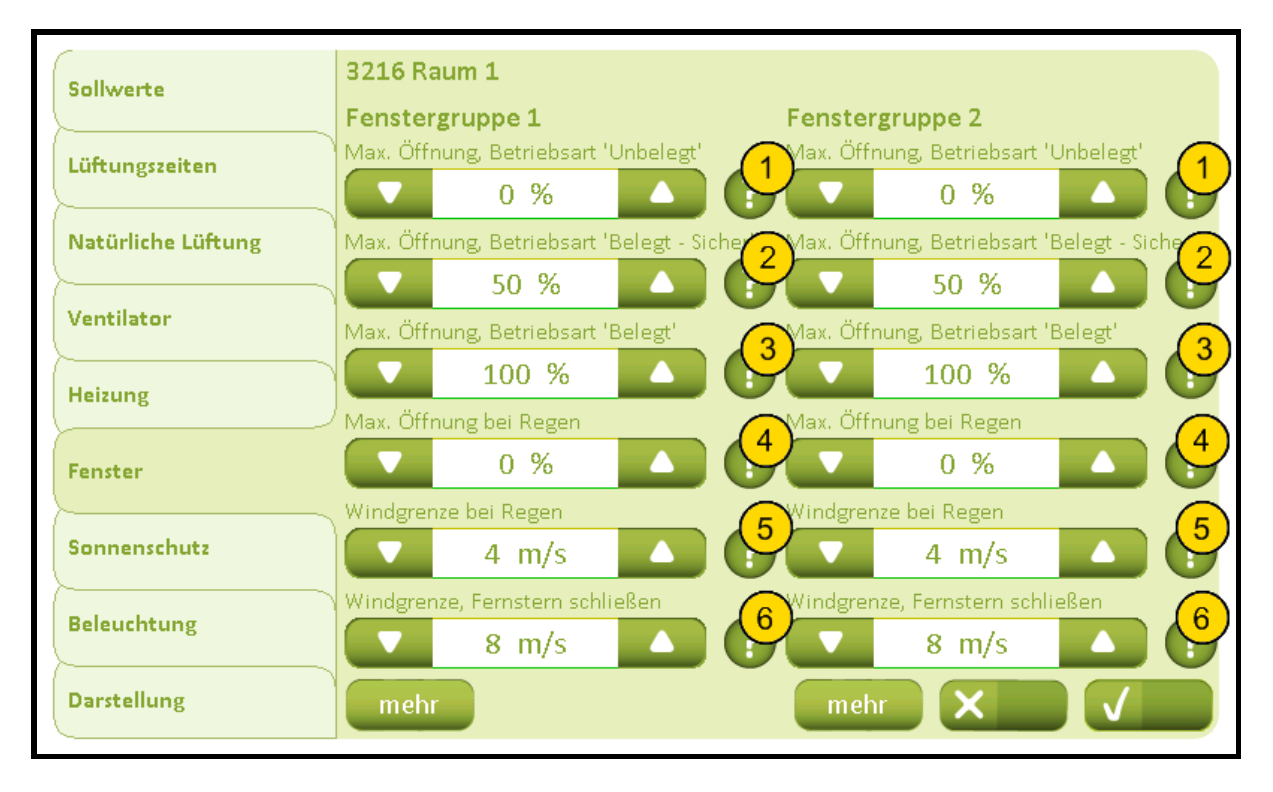

**Nr. Text**

### **Max. Öffnung, Betriebsart 'Unbelegt'**

1 Legt fest den maximal zulässigen Öffnungsgrad an, wenn das Gebäude in der Betriebsart 'Unbelegt' ist. Beeinflusst sowohl den maximalen Öffnungsgrad bei automatischer als auch Handbedienung, aber nicht den Öffnungsgrad bei evtl. Rauch- und Feuerlüftung.

### **Max. Öffnung, Betriebsart 'Belegt - Sicher'**

2) Legt fest den maximal zulässigen Öffnungsgrad an, wenn das Gebäude in der Betriebsart 'Belegt - Sicher' ist. Beeinflusst sowohl den maximalen Öffnungsgrad bei automatischer als auch Handbedienung, aber nicht den Öffnungsgrad bei evtl. Rauch- und Feuerlüftung.

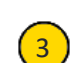

### **Max. Öffnung, Betriebsart 'Belegt'**

3) Legt fest den maximal zulässigen Öffnungsgrad an, wenn das Gebäude in der Betriebsart 'Belegt' ist. Beeinflusst sowohl den maximalen Öffnungsgrad bei automatischer als auch Handbedienung, aber nicht den Öffnungsgrad bei evtl. Rauch- und Feuerlüftung.

### **Max. Öffnung bei Regen**

4 lacktriest den maximal zulässigen Öffnungsgrad bei Regen an. Beeinflusst sowohl den maximalen Öffnungsgrad bei automatischer als auch Handbedienung, aber nicht den Öffnungsgrad bei evtl. Rauch- und Feuerlüftung.

### **Windgrenze bei Regen**

5 Legt fest die maximale Windgeschwindigkeit an, bei der der Öffnungsgrad der Fenster auf den Sicherheitsöffnungsgrad begrenzt wird, d. h. die Windgeschwindigkeitsgrenze bei Wind und Regen.

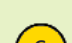

### **Windgrenze, Fernstern schließen**

6 Legt fest die maximale Windgeschwindigkeit an, bei der der Öffnungsgrad der Fenster auf den Sicherheitsöffnungsgrad begrenzt wird, d. h. die Windgeschwindigkeitsgrenze bei Wind.

### 2019-10-22

### 32161 Einstellung, Raum, Fenster, Mehr

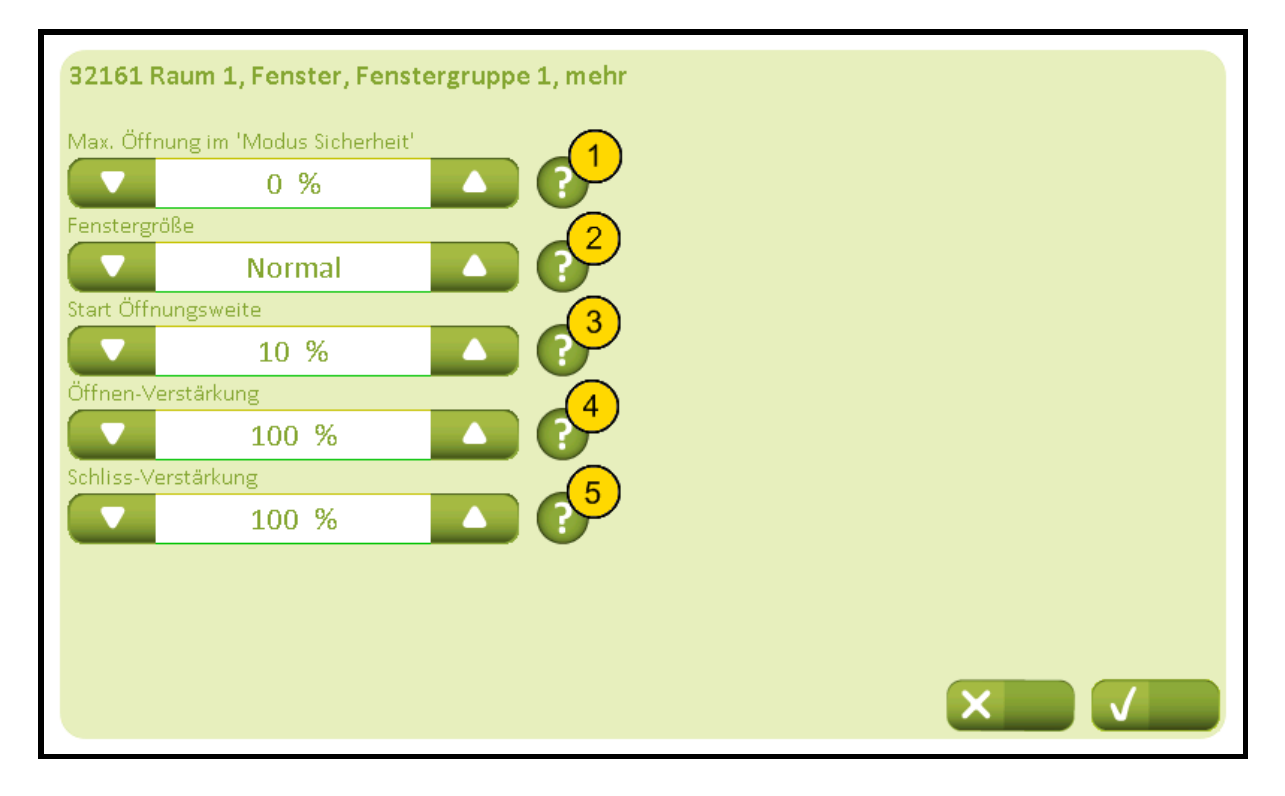

### **Nr. Text**

### **Max. Öffnung im 'Modus Sicherheit'**

1 Legt fest den maximal zulässigen Öffnungsgrad bei Windgeschwindigkeiten an, die über der Sicherheitsgeschwindigkeitsgrenze liegen. Beeinflusst sowohl den maximalen Öffnungsgrad bei automatischer als auch Handbedienung, aber nicht den Öffnungsgrad bei evtl. Rauch- und Feuerlüftung.

#### **Fenstergröße**

2 Legt fest die Fensterfläche für diese Fenstergruppe an. Die Fensterfläche kann in drei Größen angegeben werden (Groß, Normal, Klein). Die Größe wird im Verhältnis zum Raum und auch im Verhältnis zur Fensterfläche der anderen Fenstergruppe festgelegt. Wenn z. B. die Rede von einem kleinen Raum mit vielen großen Fenstern ist, wird die Fläche als 'Groß' angegeben. Wenn die eine Fenstergruppe mehr Fenster als die andere Fenstergruppe hat und ein gleichmäßigerer Öffnungsbereich in den zwei Gruppen des Raums gewünscht wird, kann die Fensterfläche für die Gruppe mit vielen Fenstern auf 'Groß' und die Fensterfläche der anderen Gruppe auf 'Normal' oder 'Klein' gesetzt werden. Wenn der Bereich auf 'Nichts' gesetzt wird, wird die Fenstergruppe entkoppelt und die Öffnung der anderen Fenstergruppe erhöht.

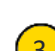

#### **Start Öffnungsweite**

3) Legt fest den minimalen anfänglichen Öffnungsbefehl, bei dem das Fenster das erste Mal geöffnet wird, nachdem es ganz geschlossen war. Wird z. B. angewandt, um die Fensterdichtung beim ersten Öffnen aus geschlossenem Zustand vom Rahmen weg zu bewegen.

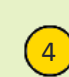

#### **Öffnen-Verstärkung**

4 Legt fest die Öffnen-Verstärkung. Wenn höhere Verstärkung wird die Fenstern schneller geöffnet, wenn die Innentemperatur erhöht werden. Standardeinstellung ist 100%.

2019-10-22

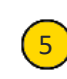

### **Schliss-Verstärkung**

5 Legt fest die Schliess-Verstärkung. Wenn höhere Verstärkung wird die Fenstern schneller geschlossen wenn die Innentemperatur gesunken werden. Standardeinstellung ist 100%.

# 3217 Einstellung, Raum, Sonnenschutz (Plus-Version)

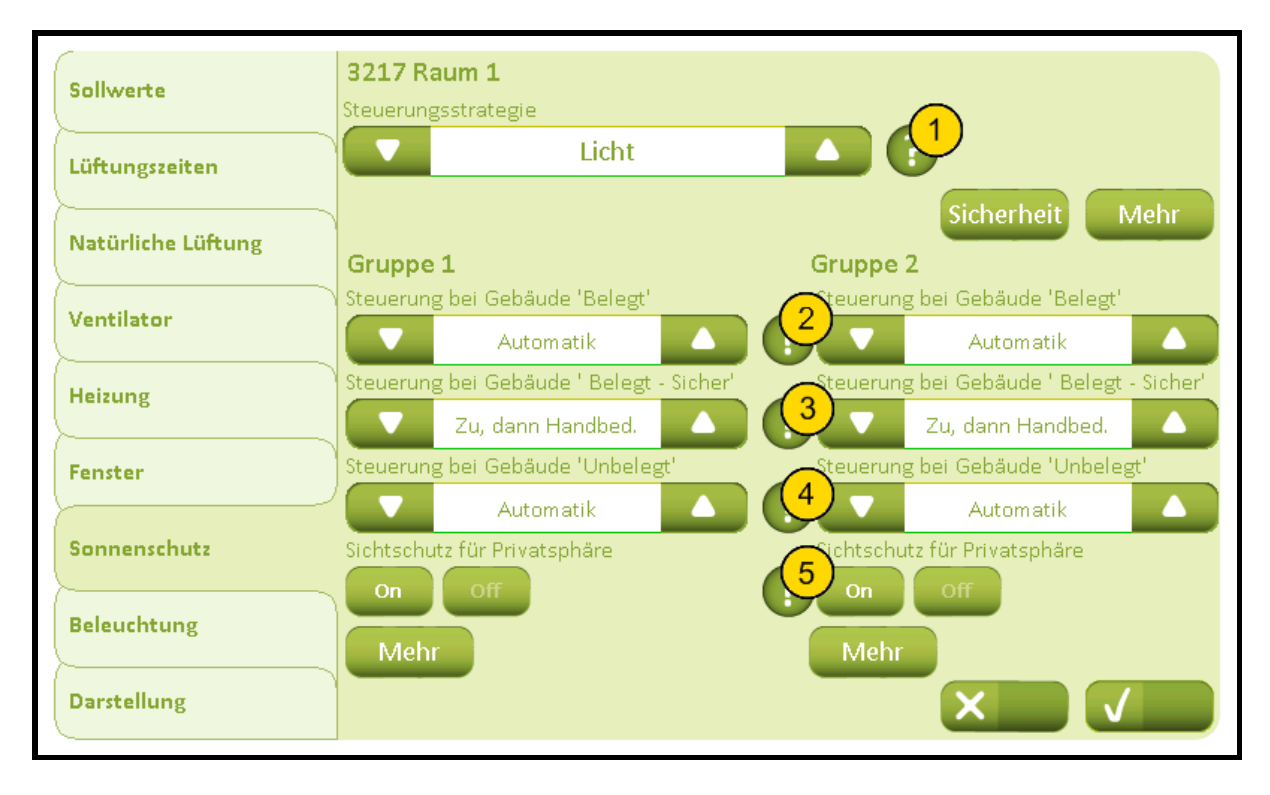

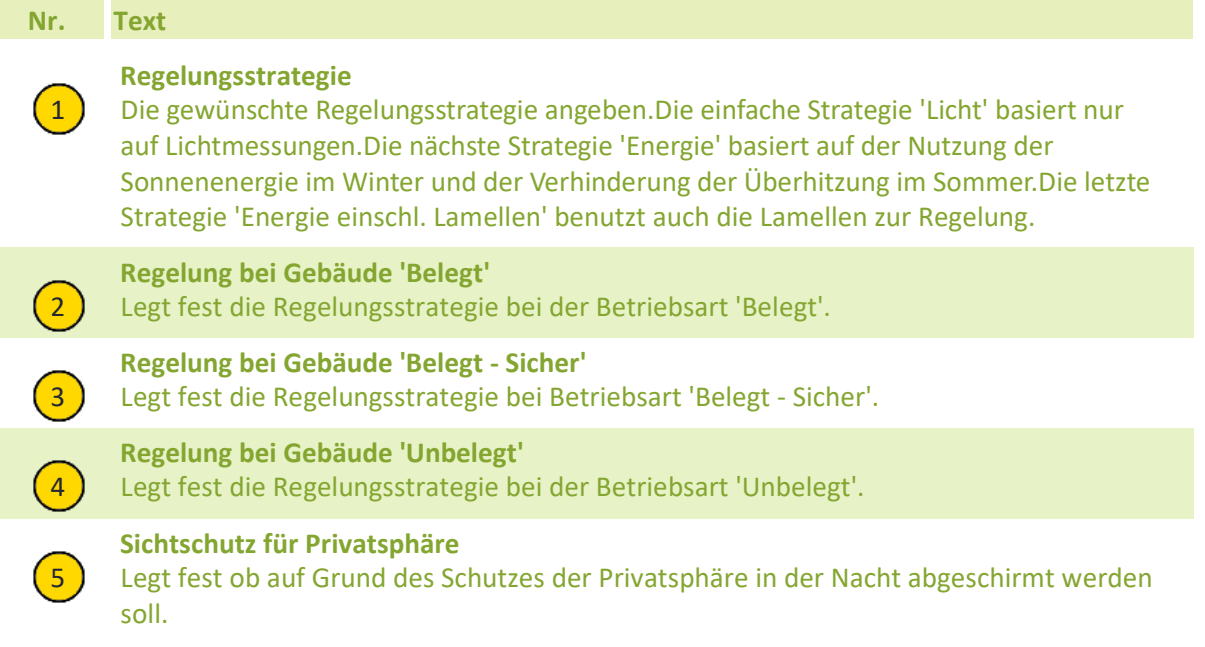

# 32171 Einstellung, Raum, Sonnenschutz, Sicherheit (Plus-Version)

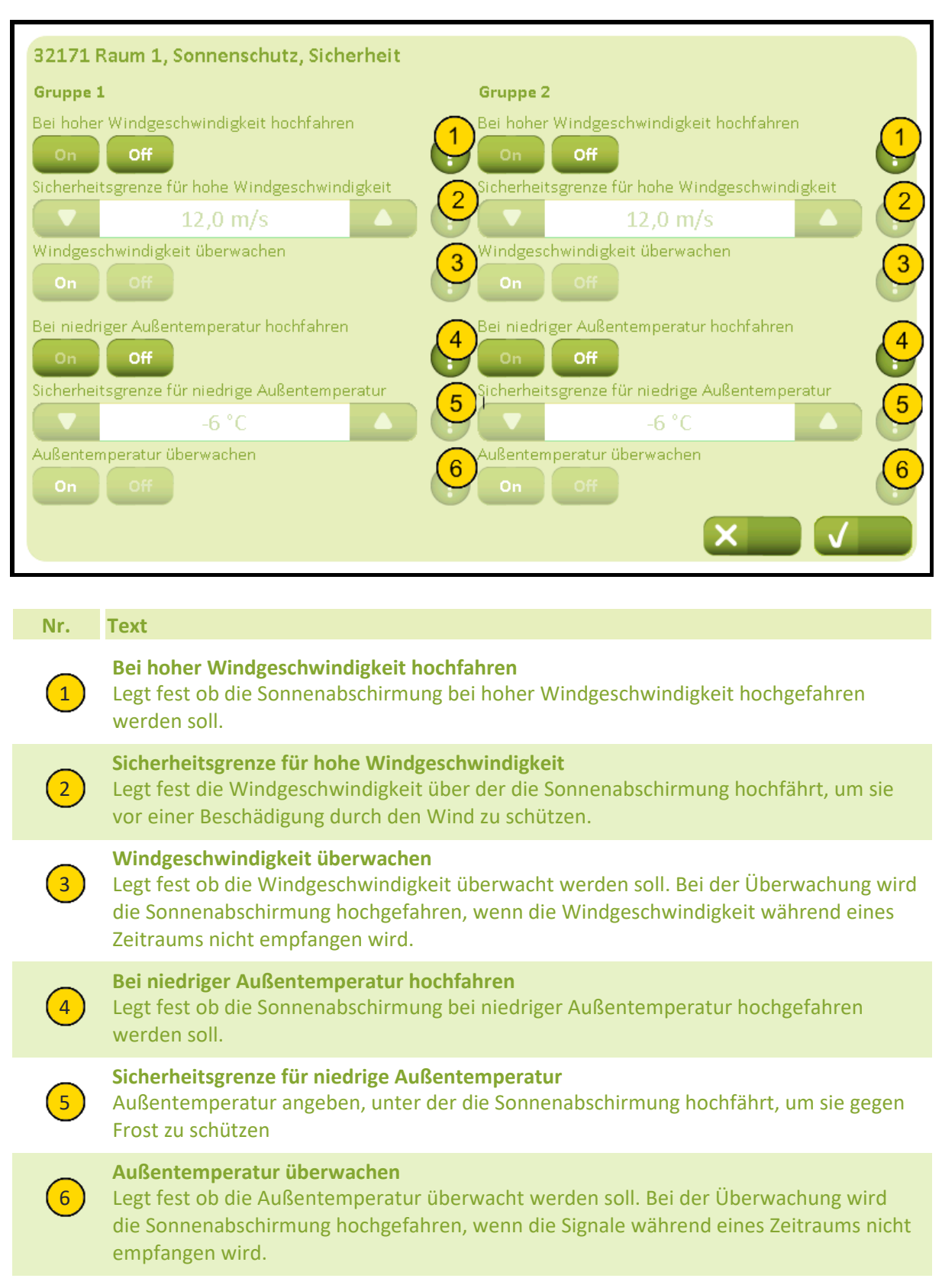

# 32172 Einstellung, Raum, Sonnenschutz, Mehr (Plus-Version)

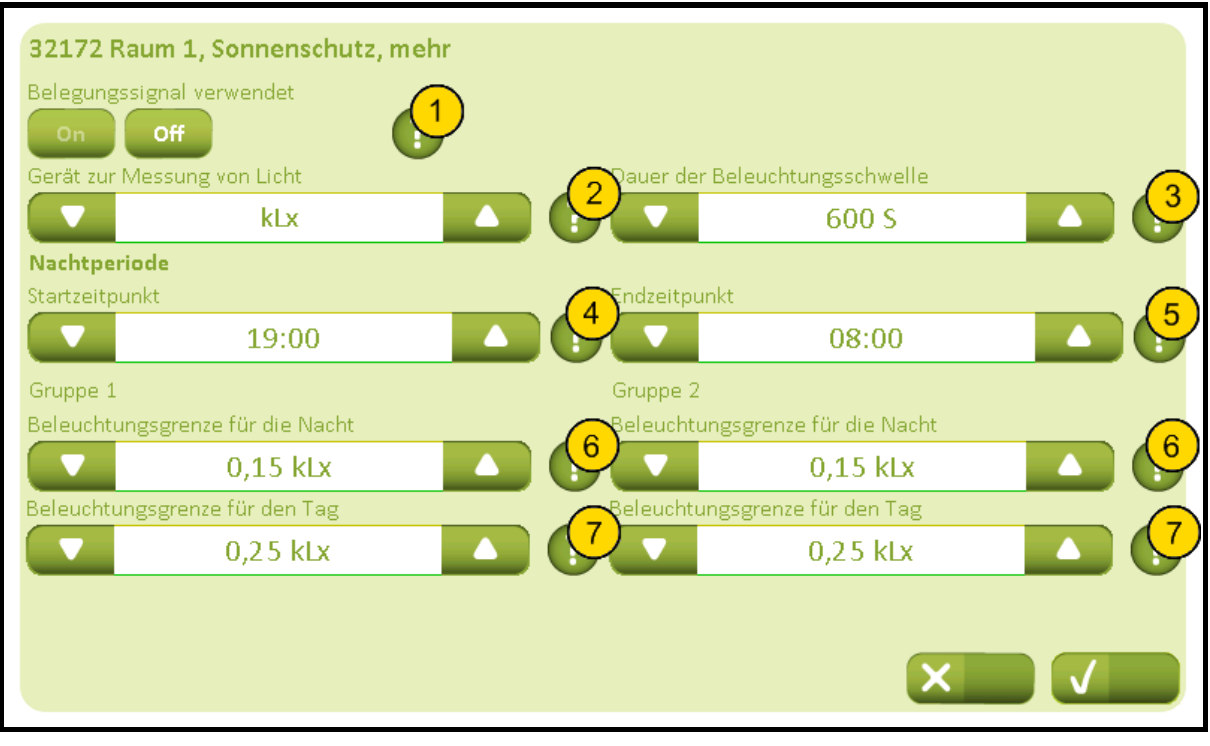

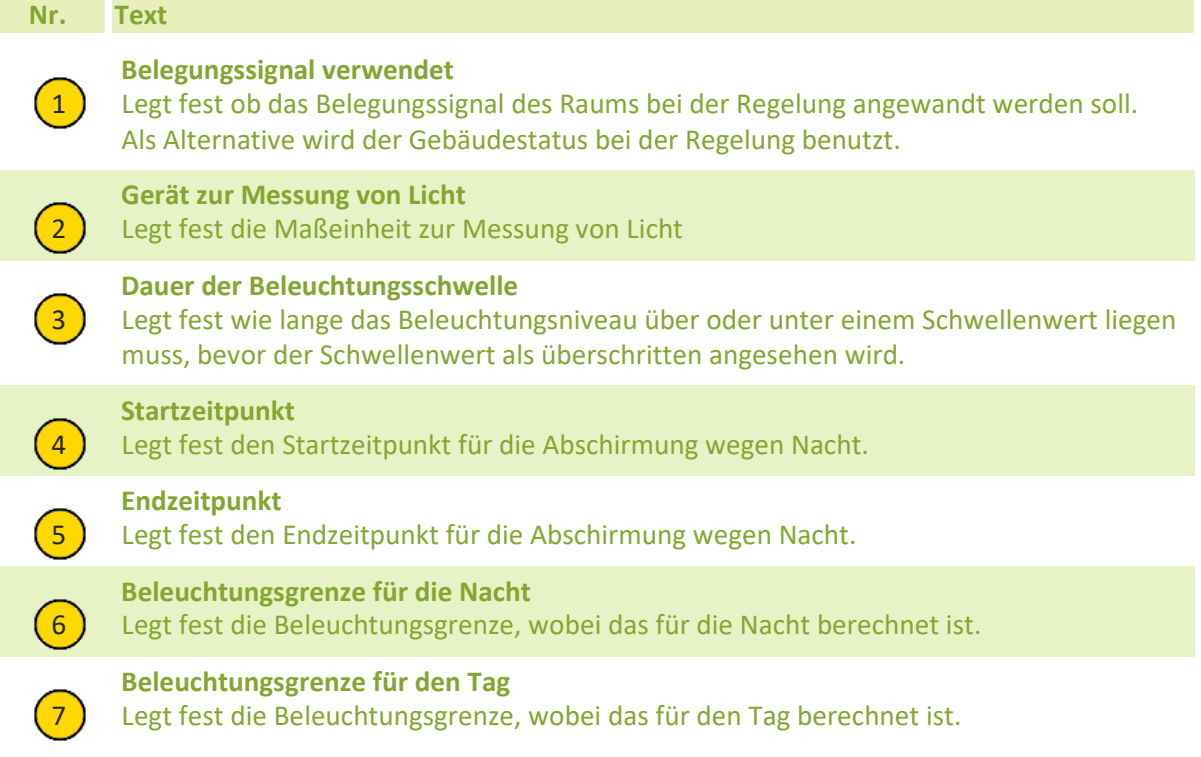

# 32173A Einstellung, Raum, Sonnenschutzgruppe, Mehr (Plus-Version) (Regelungsstrategie: Licht)

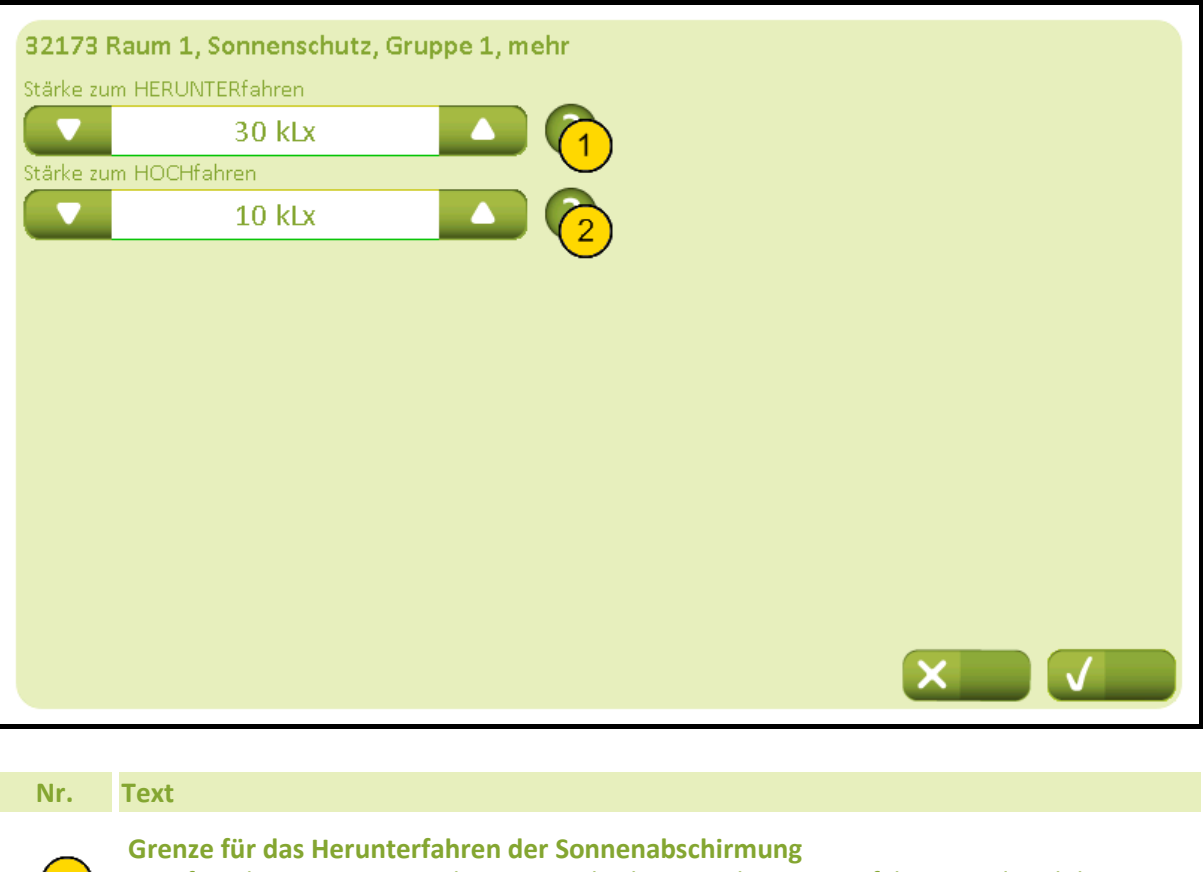

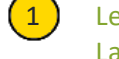

(1) Legt fest die Grenze wann die Sonnenabschirmung heruntergefahren wird und die Lamellenregelung beginnt.

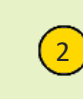

### **Grenze für das Hochfahren der Sonnenabschirmung**

 $\overline{2}$  Legt fest die Grenze wann die Lamellenregelung aufhört und die Sonnenabschirmung hochgefahren wird.

2019-10-22

# 32173B Einstellung, Raum, Sonnenschutzgruppe, Mehr (Plus-Version) (Regelungsstrategie: Energie)

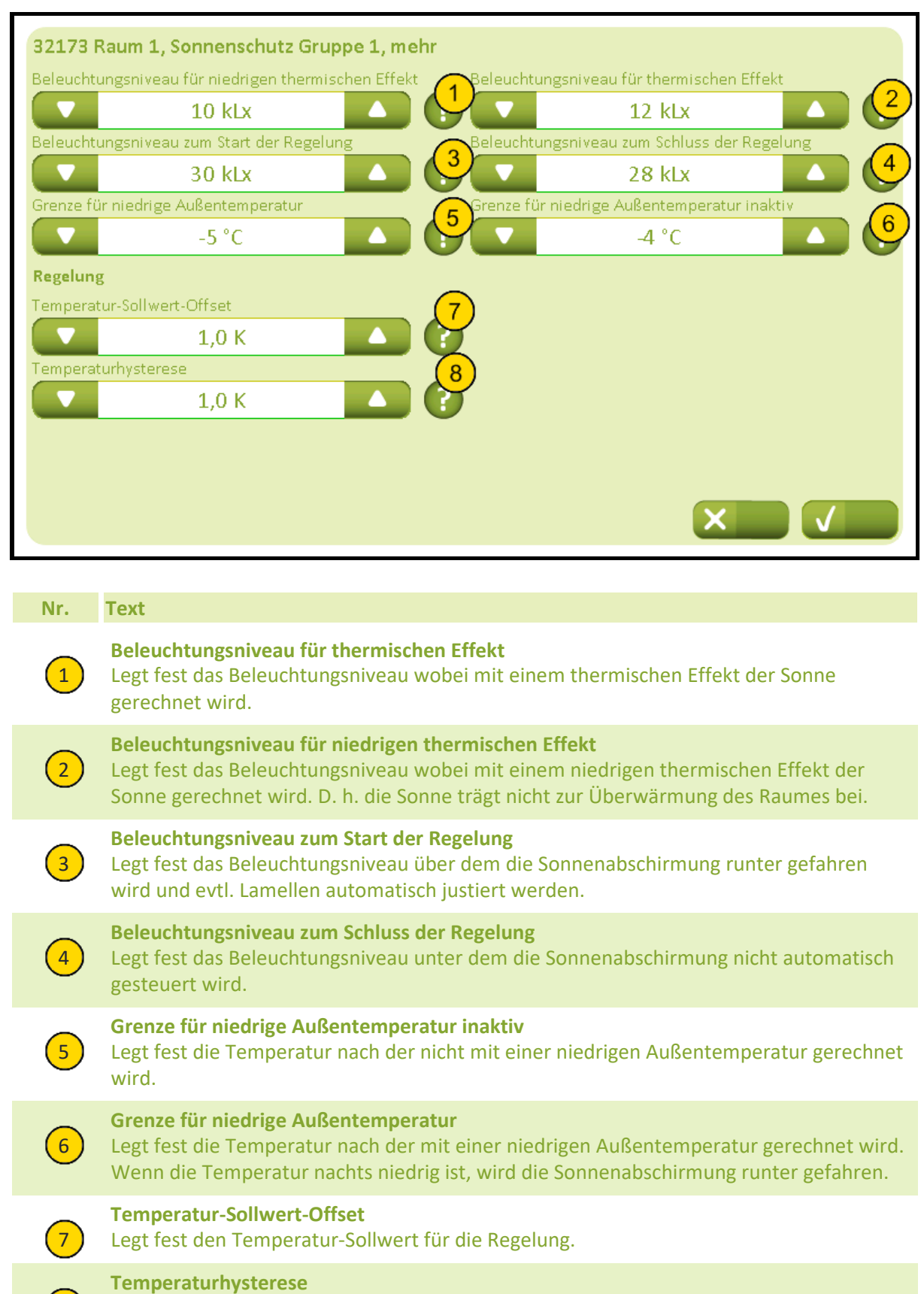

8) Legt fest die Temperaturhysterese zwischen dem Hoch- und Herunterfahren der Sonnenabschirmung angeben

2019-10-22

# 32173C Einstellung, Raum, Sonnenschutzgruppe, Mehr (Plus-Version) (Regelungsstrategie: Energie einschl. Lamellen)

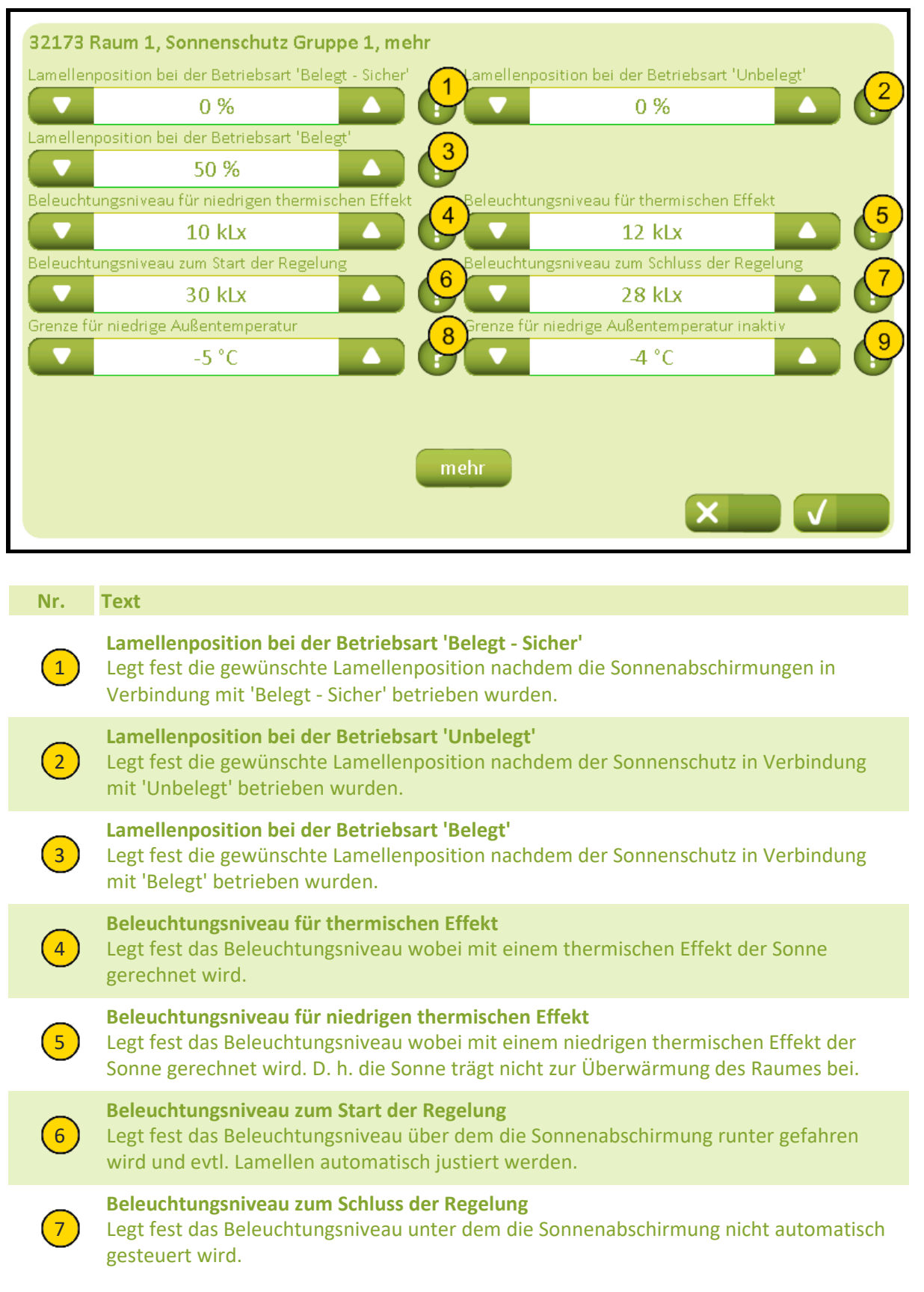

# NV Comfort® Anleitung

### **Anhang A, Einstellungen**

### 2019-10-22

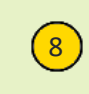

### **Grenze für niedrige Außentemperatur inaktiv**

Legt fest die Temperatur nach der nicht mit einer niedrigen Außentemperatur gerechnet wird.

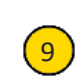

### **Grenze für niedrige Außentemperatur**

9) Legt fest die Temperatur nach der mit einer niedrigen Außentemperatur gerechnet wird. Wenn die Temperatur nachts niedrig ist, wird die Sonnenabschirmung runter gefahren.

# 32174 Einstellung, Raum, Sonnenschutzgruppe Regelung, Mehr (Plus-Version)

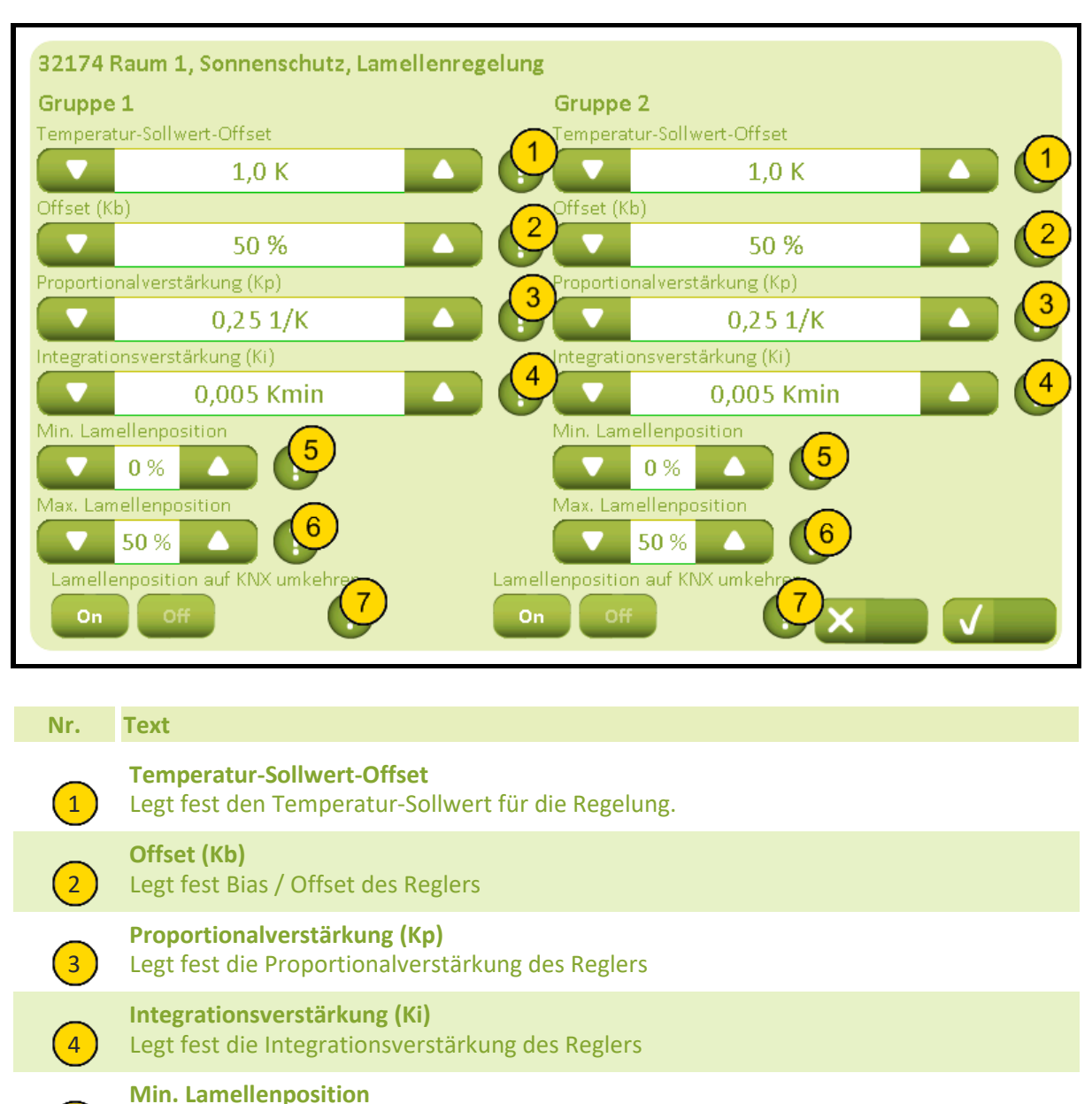

5 Gibt die untere Grenze des Lamellen. 0%: Oberseiten der Lamellen weisen nach außen. 50%: Lamellen waagerecht. 100%: Oberseiten der Lamellen weisen nach innen.

### **Max. Lamellenposition**

6 Gibt die obere Grenze des Lamellen. 0%: Oberseiten der Lamellen weisen nach außen. 50%: Lamellen waagerecht. 100%: Oberseiten der Lamellen weisen nach innen.

### **Lamellenposition auf KNX umkehren**

7 Die Lamellenposition des Sonnenschutzes ist 0%, wenn die Lamellen senkrecht stehen und nach außen weisen und 100 %, wenn sie senkrecht stehen und nach innen weisen. Wenn das umgekehrt sein soll, kann diese Einstellung aktiviert werden.

# 3218 Einstellung, Raum, Lichtsteuerung (Plus-Version)

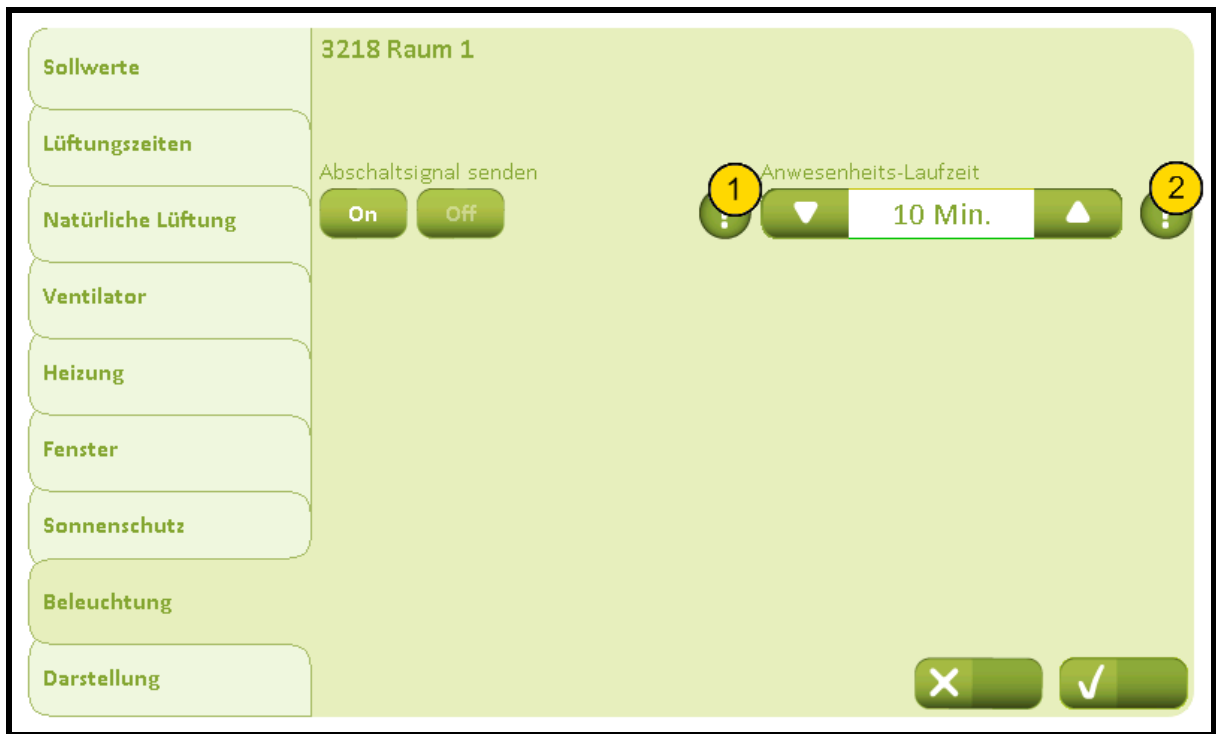

### **Nr. Text**

### **Abschaltsignal senden**

1 Gibt an, ob 'False' (=abschalten) des Raum- 'RoomX PresenceDetection in'objekts gesendet werden soll, wenn sich das Belegungssignal des Raums ausschaltet. Das kann in Räumen angewandt werden, in denen nur gewünscht wird, dass sich das Licht automatisch ausschaltet.

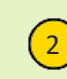

### **Anwesenheits-Laufzeit**

2 **Julies Fest die Verzögerung für die Anwesenheitszeit. Immer wenn ein Signal vom** Anwesenheitssensor empfangen wird, startet der Timer erneut.

# 3219 Einstellung, Raum, Darstellung

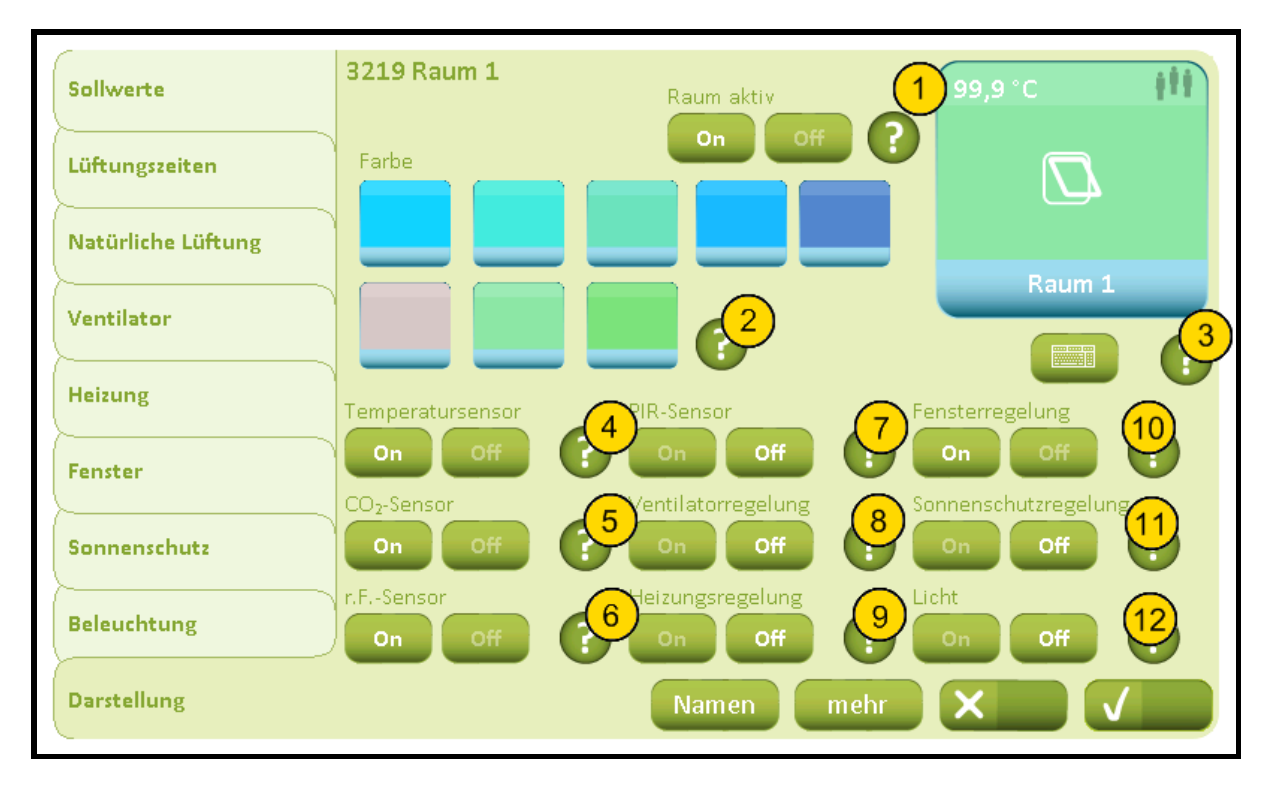

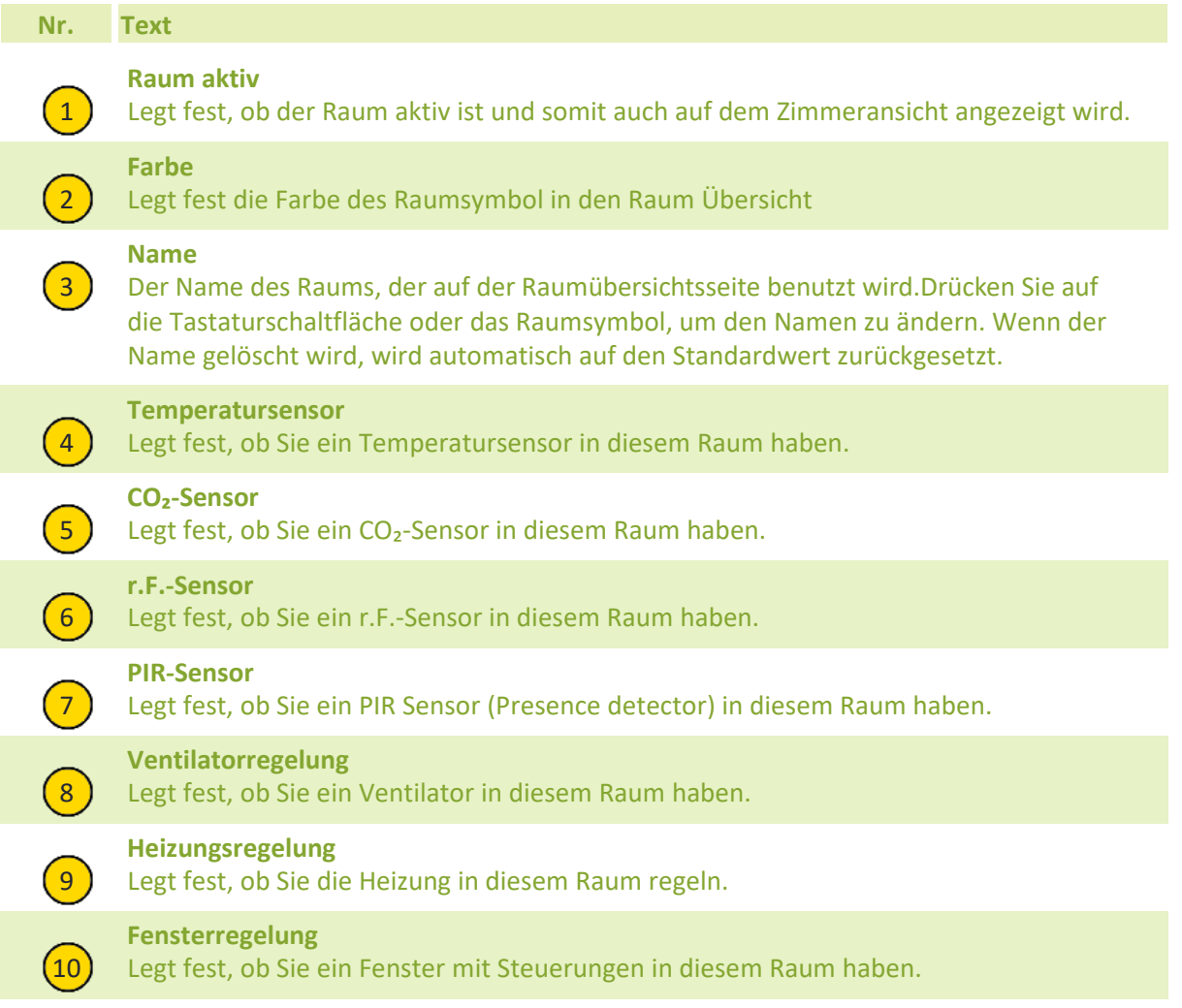

# NV Comfort® Anleitung

## **Anhang A, Einstellungen**

2019-10-22

 $(11)$  Legt fest, ob Sie den Sonnenschutz in diesem Raum steuern. **Sonnenschutzregelung Licht**

 $(12)$  Legt fest, ob Sie das Licht in diesem Raum steuern.

# 32191 Einstellung, Raum, Darstellung, Namen

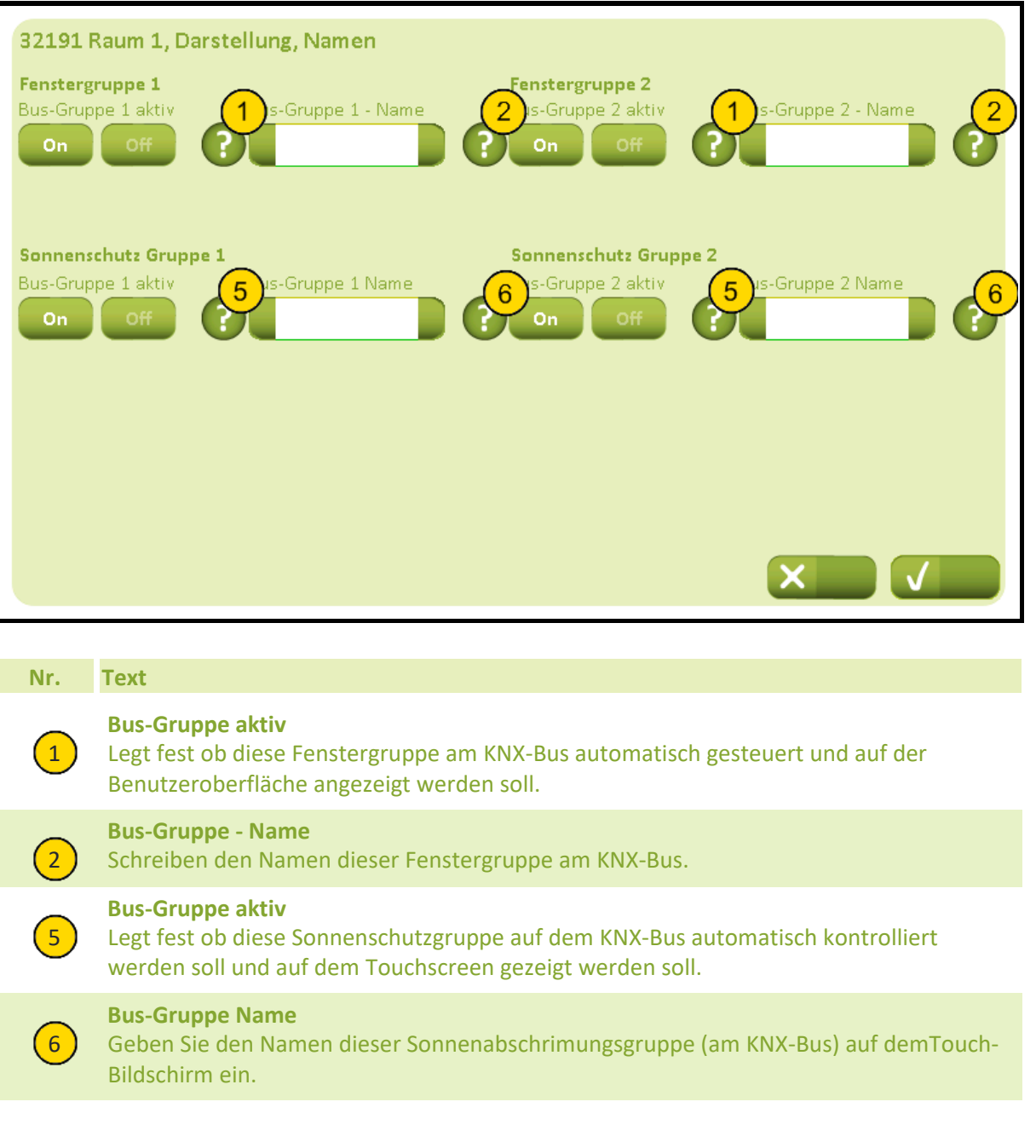

# 32192 Einstellung, Raum, Darstellung, Mehr

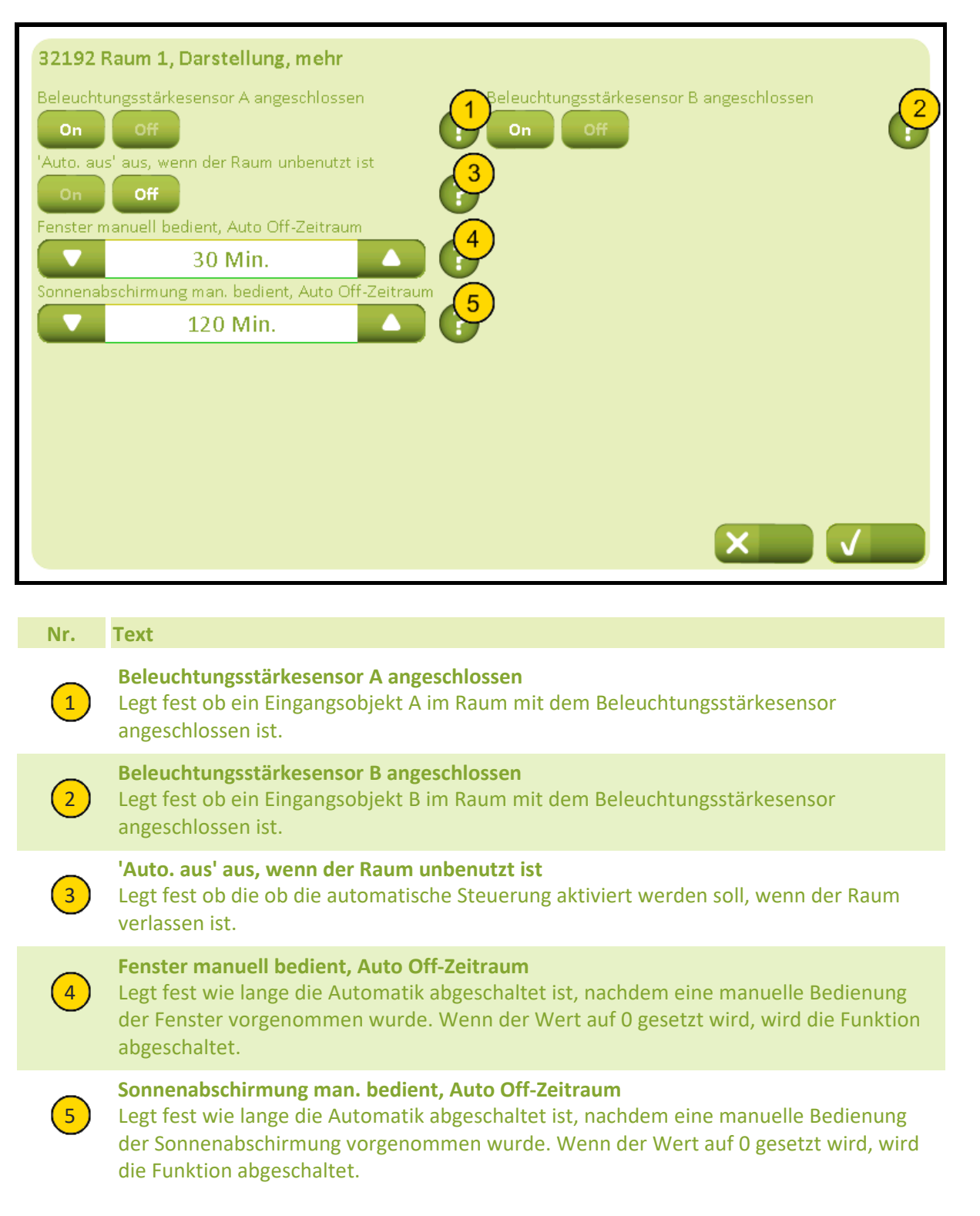

# 331 Einstellung, Gebäude, Allgemein

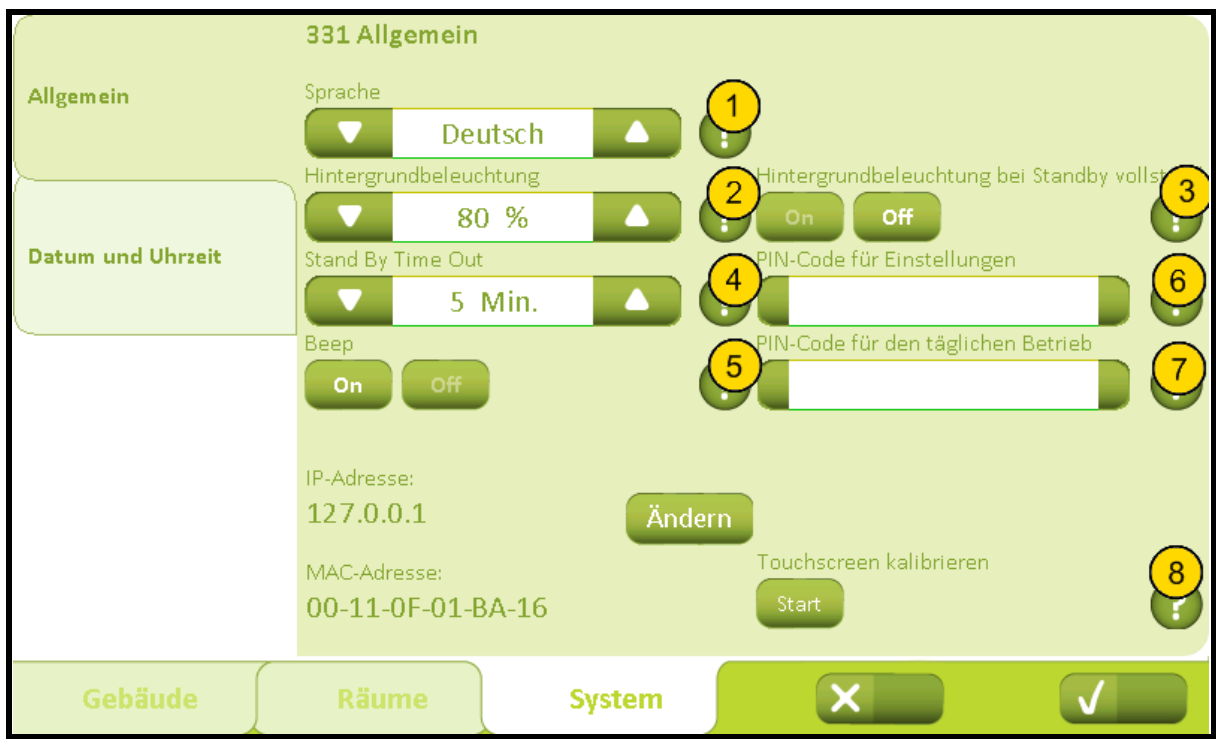

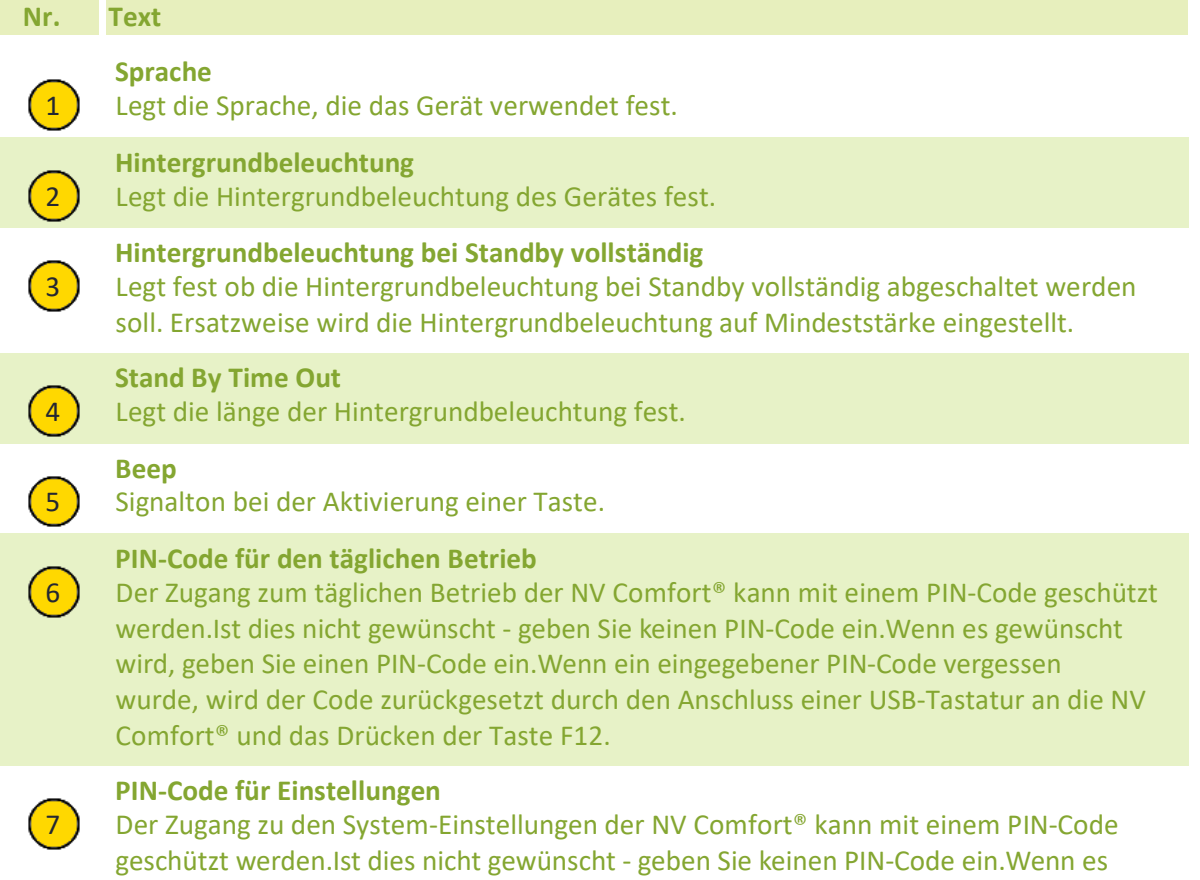

gewünscht wird, geben Sie einen PIN-Code ein. Wenn ein eingegebener PIN-Code vergessen wurde, wird der Code zurückgesetzt durch den Anschluss einer USB-Tastatur an die NV Comfort® und das Drücken der Taste F12.

### 2019-10-22

### **Touchscreen kalibrieren**

8) Startet eine Sequenz Kalibrierung des Touchbildschirm. Verwenden Sie ein Objekt mit einer dünnen runden Spitze den Touchbildschirm zu aktivieren in der Mitte der schwarze Kreuze. Als die 5 Kreuze sind alle aktiviert, durch Drücken einer beliebigen Stelle auf dem Touchbildschirm beendet. Die Sequenz neu gestartet, wenn die Eindrücke nicht genau genug sind.

2019-10-22

# 3311 Netzwerk-Einstellungen

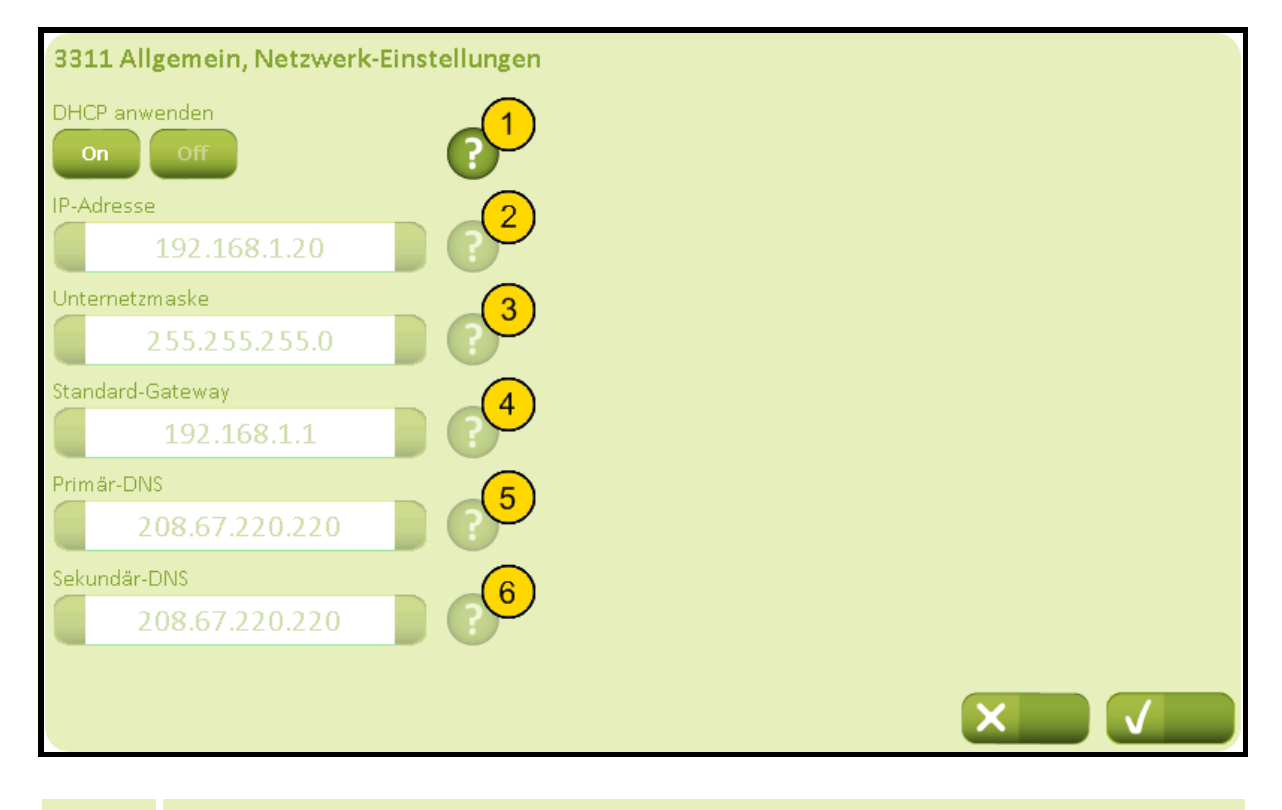

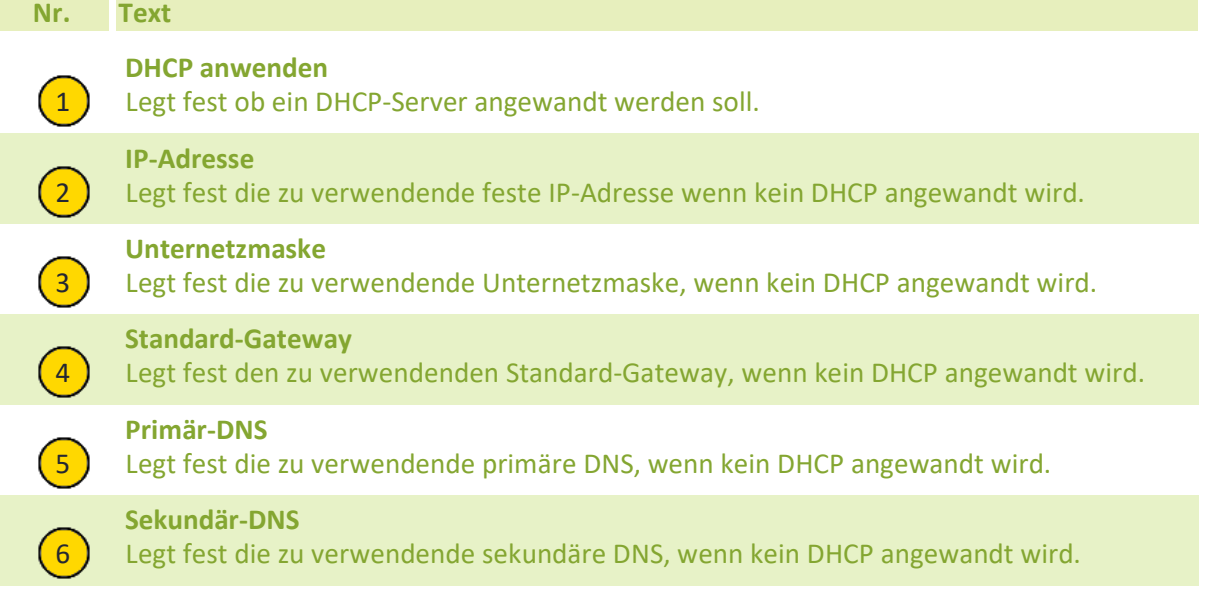

#### 332 Datum und Uhrzeit Allgemein Zeit-Format eitzone 24 Stunden  $UTC + 1$ Jahr *A*onat Datum und Uhrzeit 3 2012 Jan Tag Jhrzeit 5 6 23 14:50 Datum und Uhrzeit aktivieren Verwenden Sie ein externes Zeit Signal-7 8 Off Gebäude  $\mathsf{\mathsf{x}}$ Räume **System**

# 332 Einstellung, Gebäude, Datum und Uhrzeit

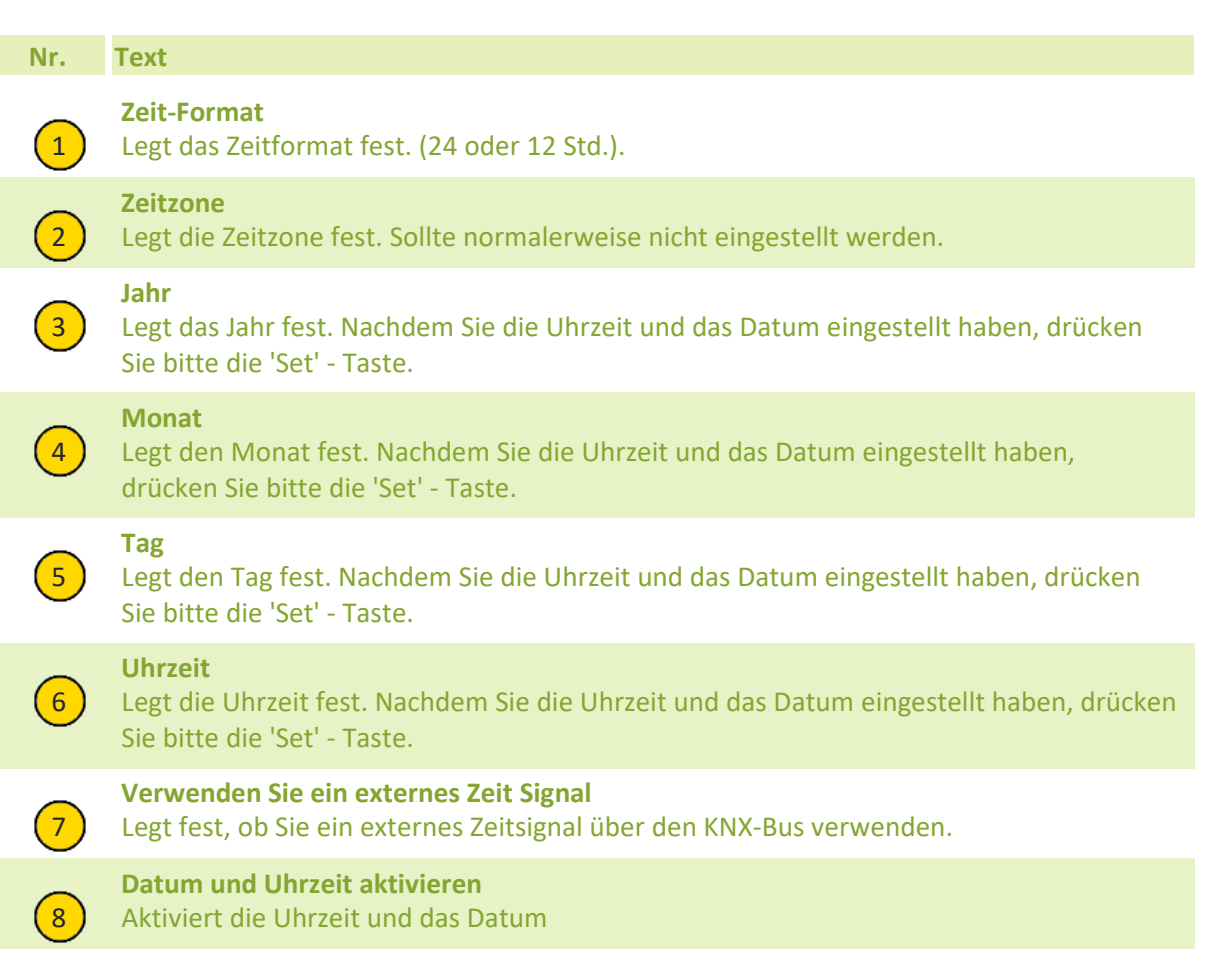